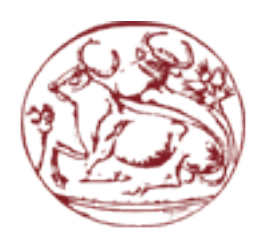

# Σχολή Τεχνολογικών Εφαρμογών Τμήμα Μηχανικών Πληροφορικής Τεχνολογικό Εκπαιδευτικό Ίδρυμα Κρήτης

# Πτυχιακή Εργασία

Τίτλος: Συγχρονισμός απομακρυσμένων εταίρων κατά τη διάρκεια μιας μουσικής σύμπραξης με τεχνολογίες νέφους

Αναστάσιος Καλαεντζής (ΑΜ: 2622)

**Επιβλέπων Καθηγητής: Δηµοσθένης Ακουµιανάκης Επιτροπή Αξιολόγησης: Δηµοσθένης Ακουµιανάκης, Νικόλαος Βιδάκης, Μανόλης Τσικνάκης Ηµεροµηνία Παρουσίασης: 17/9/2014**

# **Ευχαριστίες**

Θα ήθελα να ευχαριστήσω την οικογένεια µου για την στήριξη τους κατά την διάρκεια των σπουδών µου. Θερµές ευχαριστίες θα ήθελα να εκφράσω στον κ. Δηµοσθένη Ακουµιανάκη και τον κ. Νικόλαο Βιδάκη για την ευκαιρία που µου δώσανε να εκπονήσω την πτυχιακή και πρακτική µου εργασία στο iSTLab. Επίσης θα ήθελα να ευχαριστήσω τον Γιώργο Βλαχάκη για την άψογη συνεργασία που είχαµε στην υλοποίηση τµηµάτων της εφαρµογής που παρουσιάζεται καθώς και την βοήθεια του σε θέµατα της πτυχιακής µου και όλη την οµάδα του εργαστηρίου για την πολύτιµη βοήθεια τους.

# **Σύνοψη**

Τα τελευταία χρόνια οι µουσικοί εξερευνούν τρόπους συνεργασίας µε αποµακρυσµένα άτοµα απ' όλο τον κόσµο. Ενώ υπάρχουν οι απαραίτητες υποδοµές και υπάρχοντα συστήµατα διαδικτυακής µουσικής εκτέλεσης, αυτά κάποιες φορές είναι περίπλοκα και απαιτούν την χρήση περαιτέρω εξοπλισµού π.χ. διακοµιστών.

H παρούσα πτυχιακή εργασία εστιάζει στην συνεργατική σύνθεση µουσικής µε χρήση των αναδυόµενων τεχνολογιών νέφους. Μελετώνται βασικά γνωστικά αντικείµενα της επιστήµης των υπολογιστών όπως συνεργατική εκτέλεση καθηκόντων και υπολογιστική νέφους. Σηµαντικό σηµείο βέβαια της µελέτης είναι οι ψηφιακές αναπαραστάσεις για εικονικές οµάδες που εκτελούν εικονική εργασία.

Βάση των θεωριών αυτών, και την χρήση σχετικών βιβλιοθηκών µουσικής σύνθεσης και εργαλείων νέφους, αναπτύχθηκε ένα σύστηµα συνεργατικής σύνθεσης µουσικής που επιτρέπει την σύµπραξη δυο η περισσότερων εταίρων. Η σύµπραξη λαµβάνει µέρος σε εικονικό χώρο, χρησιµοποιώντας τις διάφορες ψηφιακές αναπαραστάσεις της εφαρµογής. Ο συγχρονισµός των εταίρων γίνεται καθολικά µε την χρήση διασυνοριακών τεχνουργηµάτων.

## **Abstract**

In recent years musicians have been exploring ways to collaborate with remote people around the globe. Although there is proper infrastructure and existing networked music performance projects they turn out to be too complicated for novice users to utilize and require additionally equipment i.e. servers.

This thesis focuses on collaborative music composition with the use of emerging cloud technologies. Two disciplines of computer science are being considered, Computer – Supported Cooperative Work and Cloud Computing. Another important point of this study is the use of digital representations by virtual teams which are performing virtual work.

Based on these theories, with the use of relevant music composition and cloud libraries a collaborative music composition system is developed that enables the involvement of two or more partners. The partnership takes place in virtual space, using various digital representations of the application. The synchronization of the partners takes place explicitly with the use of boundary artifacts.

## **Table of Contents**

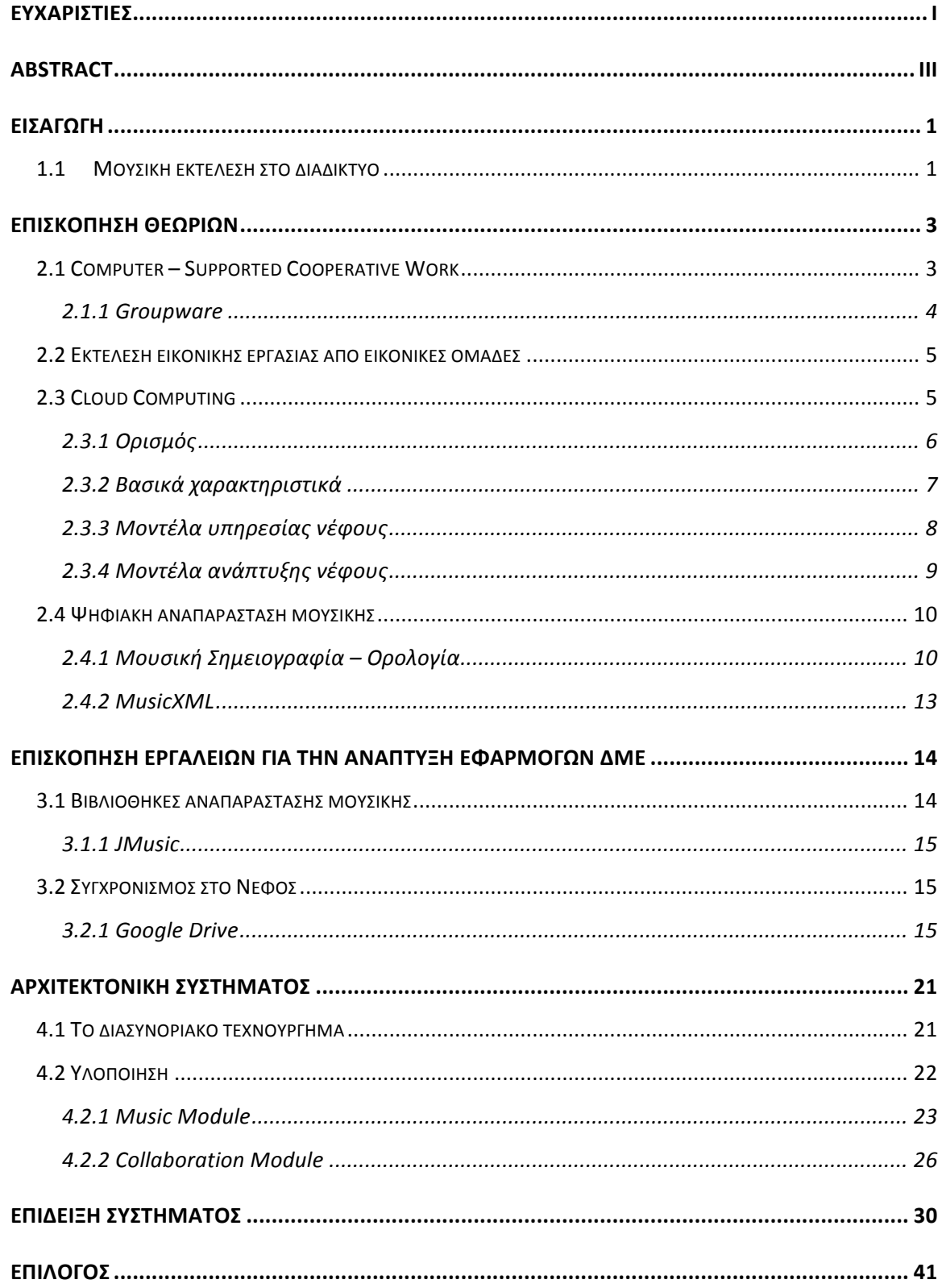

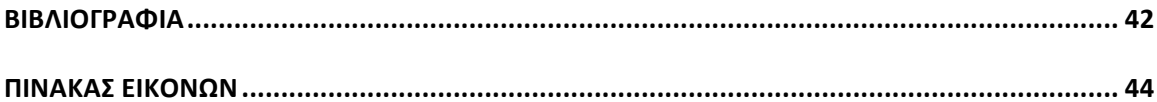

# **Εισαγωγή**

Η υπολογιστική νέφους (cloud computing) έχει µετατρέψει το διαδίκτυο σε ένα αποθετήριο εξειδικευµένων υπηρεσιών [1] που εξυπηρετούν το διαµοιρασµό αρχείων, την κοινωνική δικτύωση, την επιχειρηµατική δραστηριότητα, την επικοινωνία, κλπ. H µαζική υιοθέτηση των τεχνολογιών νέφους µας παρακινεί να εξετάσουµε αν είναι ωφέλιµο να µετατρέψουµε υπηρεσίες που βασίζονται στην κλασική αρχιτεκτονική client – server σε υπηρεσίες βασισµένες στο νέφος. Παράγοντες όπως το κόστος, η απλοποίηση της αρχιτεκτονικής κάνουν την έρευνα στο αντικείµενο ακόµα πιο ελκυστική.

H πτυχιακή αυτή επικεντρώνεται στην σχεδίαση και υλοποίηση ενός συστήµατος που θα επιτρέπει σε αποµακρυσµένους χρήστες να συνθέτουν και να επεξεργάζονται ένα µουσικό έργο σε πραγµατικό χρόνο µε τον συγχρονισµό να πραγµατοποιείται χρησιµοποιώντας εργαλεία και υπηρεσίες νέφους . Θεωρητικά η κατασκευή ενός τέτοιου συστήµατος στηρίζεται σε δυο γνωστικά πεδία της επιστήµης υπολογιστών, την συνεργατική εκτέλεση καθηκόντων µε τη χρήση υπολογιστών (Computer – Supported Cooperative Work) και το Cloud Computing.

#### **1.1 Μουσική εκτέλεση στο διαδίκτυο**

Η µουσική εκτέλεση στο διαδίκτυο ή αλλιώς διαδικτυακή µουσική εκτέλεση (ΔΜΕ) είναι η αλληλεπίδραση µιας αποµακρυσµένης οµάδας µουσικών µέσω δικτύου υπολογιστών, καθώς εκτελούν ένα µουσικό έργο σε πραγµατικό χρόνο σαν να βρίσκονται στον ίδιο χώρο [2]. Η οµάδα αυτή συνευρίσκεται σε εικονικό ψηφιακό χώρο ο οποίος προσοµοιώνει ένα στούντιο ηχογράφησης ή µουσική σκηνή [3]. Βασικός στόχος της ΔΜΕ είναι η υποστήριξη µουσικών όταν η συνεύρεση τους είναι αδύνατη. Άλλοι στόχοι θα µπορούσαν να είναι πολιτισµικοί όπως η σύνθεση ή ανταλλαγή µουσικής αποµακρυσµένων λαών.

Ιστορικά, στο τέλος της δεκαετίας του '70 είχαν αρχίσει οι πρώτες δοκιµές διασύνδεσης υπολογιστών και µουσικών οργάνων για την σύνθεση µουσικής [4]. Αλλά η τεχνολογία της εποχής δεν επέτρεπε τη ρεαλιστική υποστήριξη διαδικτυακής µουσικής καθώς υπήρχαν προβλήµατα στην ποιότητα της µουσικής, στον συγχρονισµό, καθυστέρηση του δικτύου αλλά και στο λογισµικό. Καθώς όµως εξελίσσονταν τα δίκτυα υψηλής ταχύτητας µειώθηκε η καθυστέρηση δικτύου και ήταν δυνατή η µετάδοση υψηλής ποιότητας ήχου. Με τον ερχοµό του Internet2 των πανεπιστηµίων των ΗΠΑ, τα πρώτα ερευνητικά έργα που ασχολήθηκαν µε

την µουσική εκτέλεση στο διαδίκτυο ήταν το Jacktrip της οµάδας SoundWIRE του πανεπιστηµίου του Stanford, ενώ ακολούθησαν σειρά άλλων συστηµάτων όπως τα LOLA, DIAMOUSES [5]κ.ά.

Σήµερα, αν και υπάρχει µεγάλη εξέλιξη στα υπολογιστικά συστήµατα και το διαδίκτυο, τα συστήµατα ΔΜΕ παραµένουν µεγάλη πρόκληση για τους σχεδιαστές και τους ερευνητές. Σύµφωνα µε σχετικά άρθρα η µουσική εκτέλεση στο διαδίκτυο είναι από τις πιο απαιτητικές εφαρµογές στην τεχνολογία δικτύων υπολογιστών [6]. Οι απαιτήσεις είναι υψηλές λόγω της φύσης των συστηµάτων αυτών. Όπως αναφέρεται [7], οι λόγοι που κάνουν τα συστήµατα ΔΜΕ απαιτητικά είναι: οι απαιτήσεις τους σε εύρος ζώνης, η ευαισθησία σε καθυστερήσεις µετάδοσης, και ο αυστηρός συγχρονισµός των σηµάτων που προέρχονται από κάθε εταίρο.

Όπως αναφέρθηκε παραπάνω ο κυριότερος στόχος της µουσικής εκτέλεσης στο διαδίκτυο είναι η υποστήριξη µουσικών όταν η συνεύρεση τους είναι αδύνατη. Για να είναι αυτή η "ψηφιακή συνεύρεση" ρελεαστική θα πρέπει να πληρούνται κάποιες προδιαγραφές [7]. Συγκεκριµένα τα συστήµατα αυτά θα πρέπει να δηµιουργούν έναν εικονικό χώρο στο διαδίκτυο για σύγχρονη και ασύγχρονη διάδραση µεταξύ των εταίρων. Ταυτόχρονα, θα πρέπει να υπάρχει πλήρη επίγνωση των πράξεων των εµπλεκόµενων εταίρων και της µεταξύ τους επικοινωνίας.

## **Επισκόπηση Θεωριών**

Στο κεφάλαιο αυτό παρουσιάζεται και αναλύεται το θεωρητικό υπόβαθρο που θα υποστηρίξει την µουσική εκτέλεση/σύνθεση µεταξύ εταίρων χρησιµοποιώντας το νέφος. Αρχικά αναλύονται οι βασικές αρχές της συνεργατικής εκτέλεσης καθηκόντων, στην συνέχεια παρουσιάζονται βασικές έννοιες και ορισµοί του υπολογιστικού νέφους και τέλος πως θα πραγµατοποιηθεί η µουσική αναπαράσταση στην εφαρµογή που θα αναπτυχθεί.

#### **2.1 Computer – Supported Cooperative Work**

Η υπολογιστική υποστήριξη της οµαδικής εργασίας είναι γνωστή µε τους όρους Computer Supported Cooperative Work (CSCW). Σύµφωνα µε τον Wilson [8], "Η CSCW είναι ένας γενικός όρος που συνδυάζει την κατανόηση του τρόπου µε τον οποίο οι άνθρωποι εργάζονται σε οµάδες, µε τις διευκολύνσεις που προσφέρουν οι υπολογιστικές και οι δικτυακές τεχνολογίες, και σχετίζει το υλικό, το λογισµικό, τις υπηρεσίες και τις τεχνικές". Η ιδέα αυτή ξεκίνησε πριν από 30 χρόνια όταν προαναφέρθηκε από τους Cashman & Greif το 1984. Ωστόσο, ήδη η έρευνα του Englebart από την δεκαετία του '60 είχε περιλάβει πολλά από τα χαρακτηριστικά που µελετώνται σε αυτόν τον τοµέα, αλλά από τότε η έρευνα είχε προχωρήσει σε ένα πλήθος από θέµατα, όπως είναι η επιστήµη των υπολογιστών, η κοινωνιολογία, η ψυχολογία και η γλωσσολογία.

Η CSCW, ως ακαδηµαϊκός τοµέας, αποτελείται από επιστήµονες διαφόρων τοµέων όπως ψυχολόγοι, κοινωνιολόγοι, επιστήµονες ηλεκτρονικών υπολογιστών κ.ά. Ήταν το έναυσµα για να φέρει κοντά τους κοινωνιολόγους µε τους επιστήµονες των τεχνολογικών τοµέων. Οι πολυετής έρευνες των επιστηµόνων αυτών επικεντρώνονται σε κάποια βασικά θέµατα στην συνεργατική εκτέλεση καθηκόντων:

- Επίγνωση εταίρων (*Awareness*)
- Translucence
- Έλεγχος ταυτόχρονης προσπέλασης (*Concurrency control*)
- Πολυχρηστικά περιβάλλοντα αλληλεπίδρασης
- Υποστήριξη ετερογενούς περιβάλλοντος
- Επικοινωνία και συνεργασία οµάδας

Οι ερευνητές συνήθως υιοθετούν µια από τις δυο απόψεις για την συνεργατική εκτέλεση καθηκόντων [9]. Η πρώτη, η τεχνολογοκεντρική, δίνει έµφαση σε τρόπους επινόησης καλύτερων τεχνολογιών έτσι ώστε να υποστηρίξει κατάλληλα τις απαιτήσεις της συνεργασίας των εταίρων. Ενώ η δεύτερη, η εργασιοκεντρική, µελετάει τον τρόπο εργασίας των εταίρων ώστε να αναπτυχθούν συστήµατα που υποστηρίζουν την εργασία οµάδων. Στην παρούσα πτυχιακή δίνεται έµφαση στην εργασιοκεντρική όπου το σύστηµα υλοποιείται για να υποστηρίξει την οµαδική συνεργασία των µουσικών.

#### **2.1.1 Groupware**

Groupware ονοµάζονται οι εφαρµογές ή συστήµατα που υποστηρίζουν την συνεργασία µεταξύ οµάδων ατόµων που έχουν ένα κοινό στόχο [10]. Παραδείγµατα τέτοιων εφαρµογών είναι οµαδικά ηµερολόγια, οµαδικά έγγραφα κειµένου. Ένας τρόπος θεώρησης εφαρµογών groupware είναι να εξετάσουµε τον χρόνο και τον χώρο που λαµβάνει χώρα η συνεργατική αλληλεπίδραση.

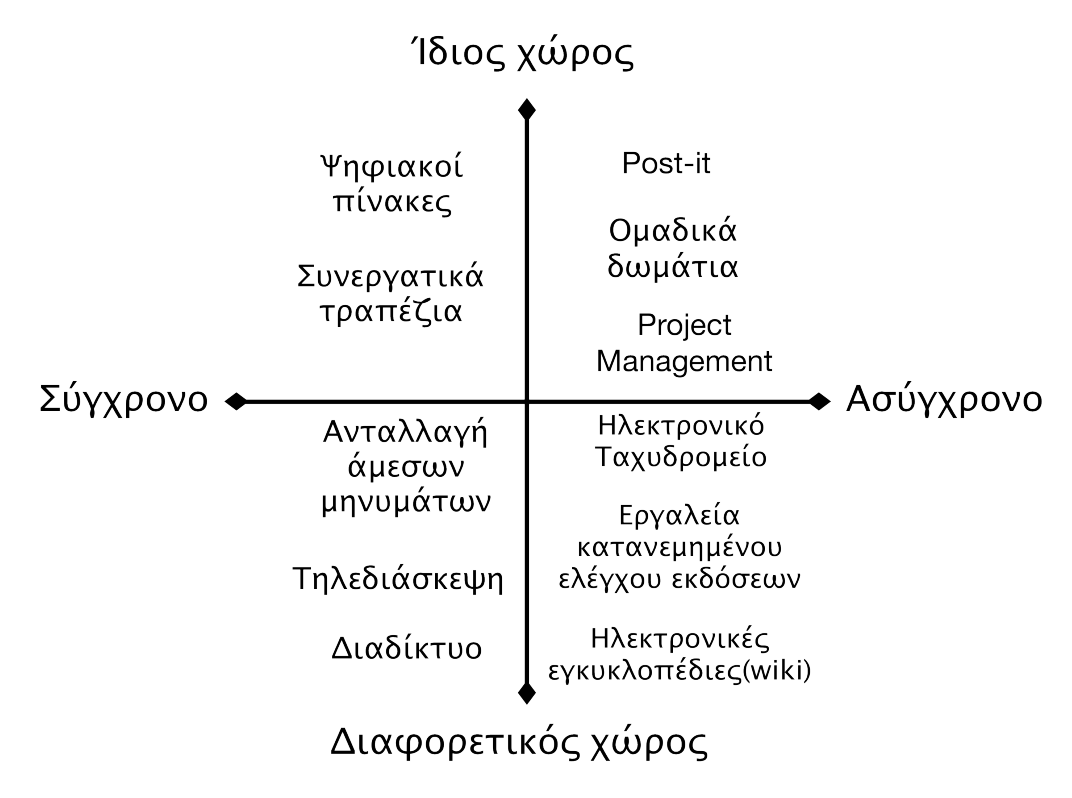

**Εικόνα 1: Groupware Matrix**

Όπως φαίνεται στην Εικόνα 1 ο πίνακας που προκύπτει έχει δύο διαστάσεις, ο άξονας του χρόνου χωρίζει τα συστήµατα σε σύγχρονα και ασύγχρονα ανάλογα µε το αν απαιτείται από το σύστηµα η ταυτόχρονη σύµπραξη των εταίρων ή όχι. Για παράδειγµα το κλασικό ταχυδροµείο θεωρείται *ασύγχρονο* ενώ το τηλέφωνο συγκαταλέγεται στους *σύγχρονους* µηχανισµούς επικοινωνίας. Ο άλλος άξονας χωρίζει τα συστήµατα γεωγραφικά, δηλαδή αν βρίσκονται στον ίδιο χώρο ή διαφορετικό. Τα πρώτα συστήµατα groupware που

εµφανίστηκαν στόχευαν στο να βοηθήσουν αποµακρυσµένα άτοµα να συνεργαστούν, µερικά παραδείγµατα αποµακρυσµένων συστηµάτων είναι το ηλεκτρονικό ταχυδροµείο και η τηλεδιάσκεψη. Στη συνέχεια και καθώς οι απαιτήσεις αύξαναν αναπτύχθηκαν συστήµατα συνεργασίας που αξιοποιούνται από χρήστες που βρίσκονται στον ίδιο φυσικό χώρο (colocated).

#### **2.2 Εκτέλεση εικονικής εργασίας από εικονικές οµάδες**

Ως οµάδα ορίζεται στην βιβλιογραφία από τον [11] : «*η συλλογή ατόµων αλληλοεξαρτώµενα στις εργασίες τους, οι οποίοι µοιράζονται την ευθύνη των αποτελεσµάτων, οι οποίοι βλέπουν τους εαυτούς τους και βλέπονται από άλλους ως µια ακέραια κοινωνική οντότητα σε ένα ή µεγαλύτερο κοινωνικό σύστηµα και τέλος αυτοί που διαχειρίζονται την σχέση τους σε ένα σύνολο σχετικών οργανισµών*». Ενώ ως εικονικές οµάδες ορίζονται [12] : «*...οι οµάδες οι οποίες είναι γεωγραφικά, οργανωτικά και χρονολογικά διασκορπισµένες συγκροτούµενες από τεχνολογίες πληροφορικής για να ολοκληρώσουν ένα ή περισσότερα οργανωτικά καθήκοντα.*»

Στην πρόσφατη βιβλιογραφία [13] έχουν διαχωριστεί οι έννοιες της ψηφιοποίησης και εικονικότητας προσφέροντας έτσι περισσότερη κατανόηση των ρόλων των αναπαραστάσεων για τις εργασίες που εκτελούνται µέσω υπολογιστή. Ως ψηφιοποίηση αναφέρεται η δηµιουργία αναπαραστάσεων, που βασίζονται σε υπολογιστή, και αποδίδουν συγκεκριµένα φυσικά φαινόµενα ή οντότητες. Η εικονικότητα αναφέρεται σε αναπαραστάσεις οι οποίες αντιπροσωπεύουν, και µερικές φορές αντικαθιστούν, φυσικά αντικείµενα και οντότητες. Έχοντας υπόψιν τον διαχωρισµό που αναφέρθηκε παραπάνω και καταφεύγοντας στην σχετική βιβλιογραφία [13] η εικονική εργασία που εµπλέκει ψηφιακές αναπαραστάσεις µπορεί να ταξινοµηθεί ως εργασία:

- µέσω αναπαραστάσεων συνεργατική σύνθεση µουσικής
- πάνω σε αναπαραστάσεις αλληλεπίδραση µε µια παρτιτούρα
- διαµέσου αναπαραστάσεων καταγραφή µουσικής εκτέλεσης
- µεταξύ αναπαραστάσεων εισαγωγή στοίχων σε νότες και ενσωµάτωση τους στην συνέχεια στο µουσικό έργο

#### **2.3 Cloud Computing**

Στο τέλος της δεκαετίας του '60, όταν οι υπηρεσίες πληροφορικής παρέχονταν µε την χρήση υπολογιστών mainframe µέσω δικτύου, ξεκίνησε η ιδέα της κεντροποιηµένης χρήσης υπολογιστών. Το 1966, ο Douglass Parkhill δηµοσίευσε ένα βιβλίο [14] περιγράφοντας την

χρήση υπολογιστών ως ένα δηµόσιο αγαθό µε κεντρικές εγκαταστάσεις υπολογιστών όπου οι αποµακρυσµένοι χρήστες συνδέονταν στο σύστηµα µε την χρήση δικτύου. Βέβαια, η ιδέα αυτή δεν ήταν ξένη καθώς το ίδιο συμβαίνει με το ηλεκτρικό ρεύμα από την αρχή του  $20^{\circ\circ}$ αιώνα.

Όµως µε την καθιέρωση των προσωπικών υπολογιστών και µε την ραγδαία ανάπτυξη τους σε επίπεδο πόρων και λογισµικού οι περισσότερες εταιρίες εγκατέλειψαν τα mainframes. Τη δεκαετία του 2000, η Amazon έπαιξε καθοριστικό ρόλο στην ανάπτυξη του υπολογιστικού νέφους, µε τον εκσυγχρονισµό των datacenter της, τα οποία χρησιµοποιούσαν µόλις το 10% της µέγιστης δυνατότητάς τους, αφήνοντας περιθώριο για περιστασιακές ανάγκες. Το 2006, ξεκίνησε µια νέα προσπάθεια για την ανάπτυξη και την παροχή νέφους σε εξωτερικούς πελάτες, παρουσιάζοντας το Amazon Web Services (AWS) [15] και το Amazon Elastic Compute Cloud (EC2), το οποίο επιτρέπει σε µικρές επιχειρήσεις και ιδιώτες να νοικιάζουν υπολογιστικούς πόρους.

Σήµερα µε την έλευση του Ίντερνετ και την εκτεταµένη χρήση του ο κόσµος της πληροφορικής έχει γιγαντωθεί και γίνει πολύπλοκος. Το υπολογιστικό νέφος αναδύεται ως ένα ιδιαίτερα δηµοφιλές µοντέλο, το οποίο µπορεί να υποστηρίξει τεράστιο όγκο δεδοµένων και απαιτήσεις σε τεράστια υπολογιστική ισχύ χρησιµοποιώντας συµπλέγµατα υπολογιστών. Έτσι, το ενδιαφέρον για το υπολογιστικό νέφος ως µια τεχνική και επιχειρηµατική λύση αυξάνεται διαρκώς. Η ποικιλία των διαθέσιµων εφαρµογών, πλατφόρµας και υπηρεσιών νέφους αυξάνεται, δηµιουργώντας νέα χαρακτηριστικά για το νέφος που παρέχονται στον τελικό χρήστη.

#### **2.3.1 Ορισµός**

Στο υπολογιστικό νέφος η αποθήκευση, η επεξεργασία και η χρήση δεδοµένων, λογισµικού και υπηρεσιών γίνεται διαδικτυακά, µέσω αποµακρυσµένων υπολογιστών σε κεντρικά datacenter. Υπηρεσίες όπως η κατ' αίτηση παροχή εικονικών µηχανών, το διαδικτυακό ηλεκτρονικό ταχυδροµείο ή τα κοινωνικά δίκτυα συχνά βασίζονται στην τεχνολογία του υπολογιστικού νέφους. Οι χρήστες εξοικονοµούν πόρους από την αγορά και συντήρηση λογισµικού, τη συντήρηση ακριβών εξυπηρετητών και εγκαταστάσεων αποθήκευσης δεδοµένων.

**Ο ορισµός του cloud computing σύµφωνα µε το NIST** (*Εθνικό Ινστιτούτο Επιστήµης και Τεχνολογίας των Η.Π.Α*) **είναι [16]**:

«*Το υπολογιστικό νέφος είναι ένα µοντέλο που επιτρέπει την εύκολη, κατ' αίτηση πρόσβαση σε µια κοινόχρηστη τράπεζα παραµετροποιήσιµων υπολογιστικών πόρων (δίκτυα, εξυπηρετητές,* 

*µέσα αποθήκευσης, εφαρµογές και υπηρεσίες) οι µπορούν να δεσµεύονται και να ελευθερώνονται µε την ελάχιστη δυνατή προσπάθεια ή αλληλεπίδραση µε τον πάροχο της υπηρεσίας.»*

Το NIST ορίζει την αρχιτεκτονική του Cloud Computing περιγράφοντας πέντε βασικά χαρακτηριστικά, τρία µοντέλα υπηρεσίας νέφους και τέσσερα µοντέλα ανάπτυξης νέφους [16] όπως φαίνονται στην Εικόνα 2.

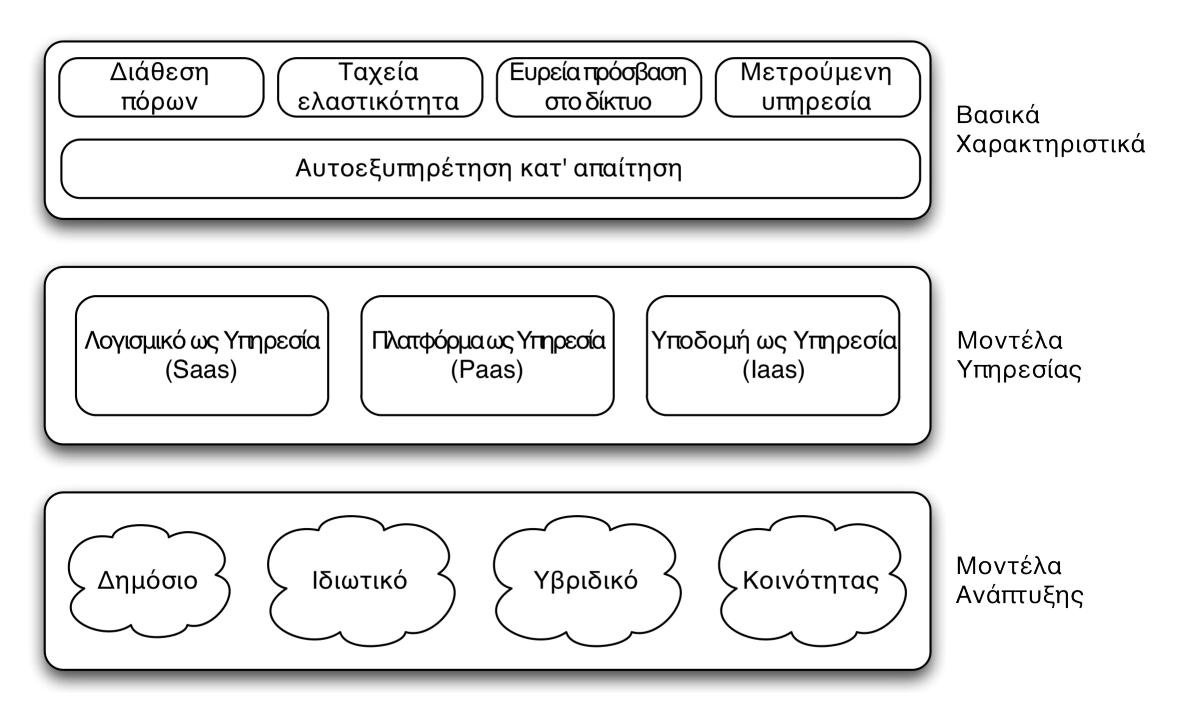

**Εικόνα 2: Μοντέλα και χαρακτηριστικά υπολογιστικού νέφους**

#### **2.3.2 Βασικά χαρακτηριστικά**

#### • **On demand self service - Κατ' αίτηση αυτοεξυπηρέτηση**

Ο χρήστης µπορεί όποτε επιθυµεί να χρησιµοποιήσει µια υπηρεσία ή να δεσµεύει υπολογιστικούς πόρους, όπως µονάδες επεξεργασίας και αποθήκευσης, χωρίς την ενδιάµεση αλληλεπίδραση µε τον πάροχο των υπηρεσιών.

#### • **Broad network access - Ευρεία πρόσβαση στο δίκτυο**

Οι υπολογιστικοί πόροι είναι διαθέσιµοι µέσω του δικτύου και η πρόσβαση γίνεται µέσω τυποποιηµένων µηχανισµών από συσκευές-πελάτες (π.χ. κινητά τηλέφωνα, tablet, φορητοί υπολογιστές και σταθµούς εργασίας).

#### • **Resource pooling - Διάθεση πόρων**

Οι υπολογιστικοί πόροι του παρόχου όπως µνήµη, αποθηκευτικός χώρος, εύρος ζώνης συγκεντρώνονται για να διατεθούν στους χρήστες χρησιµοποιώντας µοντέλα πολλαπλής µίσθωσης (*multi-tenancy*), µε διαφορετικούς φυσικούς και εικονικούς πόρους να εκχωρούνται και να αναδιανέµονται δυναµικά ανάλογα µε την ζήτηση των χρηστών.

#### • **Rapid elasticity - Ταχεία ελαστικότητα**

Οι υπολογιστικές δυνατότητες του παρόχου µπορούν να δεσµεύονται και να αποδεσµεύονται ελαστικά, σε µερικές περιπτώσεις αυτόµατα, ώστε να κλιµακώνεται το υπολογιστικό νέφος ανάλογα µε την ζήτηση. Για τον χρήστη, οι υπολογιστικές δυνατότητες (πόροι) του παρόχου φαίνονται απεριόριστες και µπορούν να διατεθούν ανά πάσα στιγµή σε όποια ποσότητα επιθυµεί ο χρήστης.

#### • **Measured service - Μετρούµενη υπηρεσία**

Τα συστήµατα υπολογιστικού νέφους ελέγχουν και βελτιστοποιούν τους πόρους αυτόµατα αξιοποιώντας τα κατάλληλα συστήµατα µέτρησης αναλόγως την υπηρεσία (χώρος, εύρος ζώνης, αριθµός χρηστών). Η χρήση των πόρων µπορεί να παρακολουθείται, να ελέγχεται και να καταγράφεται, παρέχοντας διαφάνεια για τον πάροχο αλλά και για τον χρήστη.

#### **2.3.3 Μοντέλα υπηρεσίας νέφους**

Τα µοντέλα υπηρεσίας νέφους ταξινοµούν ιεραρχικά τις υπηρεσίες νέφους που προσφέρει ένας πάροχος, στην πρώτη βαθµίδα συναντάτε το µοντέλο µε την περισσότερη πρόσβαση σε υπολογιστικούς πόρους.

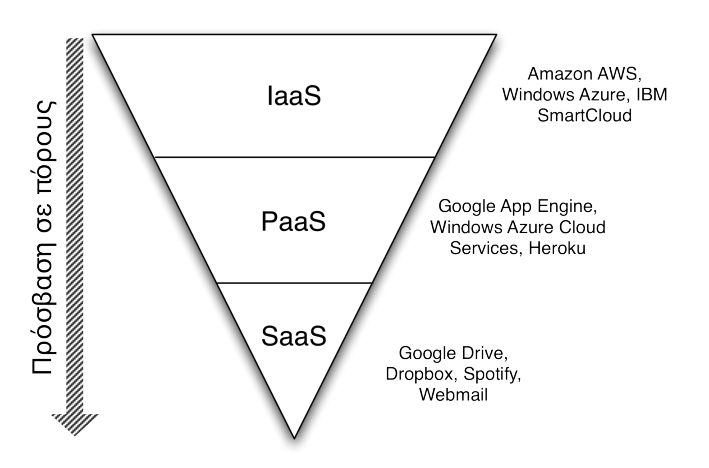

 **Εικόνα 3: Μοντέλα υπηρεσίας νέφους**

#### • **Υποδοµή ως υπηρεσία – (IaaS)**

Ο χρήστης έχει πρόσβαση κυρίως σε υπολογιστικούς "υλικούς" πόρους όπως αποθηκευτικός χώρος, δίκτυο, επεξεργαστική ισχύ κ.ά., στους οποίους µπορεί

να εγκαθιστά εφαρµογές, εικονικά λειτουργικά συστήµατα κ.ά. Αν και υπάρχει πρόσβαση στους πόρους, ο χρήστης δεν µπορεί να αλλάξει την υπάρχουσα υποδοµή.

#### • **Πλατφόρµα ως υπηρεσία**

Σε αυτήν την παρεχόµενη υπηρεσία δίνεται στον χρήστη η δυνατότητα να εγκαθιστά ή να αναπτύσσει δικές του εφαρµογές χρησιµοποιώντας γλώσσες προγραµµατισµού, βάσεις δεδοµένων, βιβλιοθήκες ή άλλα εργαλεία που παρέχονται από τον πάροχο της υπηρεσίας. Ο χρήστης έχει πρόσβαση µόνο στις εγκαταστηµένες εφαρµογές ή τις όποιες ρυθµίσεις του περιβάλλοντος φιλοξενίας των εφαρµογών αυτών.

#### • **Λογισµικό ως υπηρεσία**

Ο χρήστης έχει πρόσβαση σε µια ή περισσότερες εφαρµογές του παρόχου µέσω περιηγητών διαδικτύου, φορητών συσκευών ή άλλες διεπαφές. Ο χρήστης έχει την δυνατότητα να αλλάξει κάποιες ρυθµίσεις της εφαρµογής που αφορούν τον ίδιο αλλά όχι να αλλάξει τον πηγαίο κώδικα. Το µοντέλο αυτό είναι εξαιρετικά εύχρηστο σε περιπτώσεις όπως π.χ. ο πάροχος να θέλει να αναβαθµίσει την εφαρµογή ή να την αλλάξει και να έχει άµεση επίδραση σε όλους τους χρήστες.

#### **2.3.4 Μοντέλα ανάπτυξης νέφους**

Τα τελευταία χρόνια έχουν αναπτυχθεί διάφορες θεωρήσεις για τον τρόπο αξιοποίησης τους νέφους. Οι επικρατέστερες τάσεις είναι οι ακόλουθες:

#### • **Ιδιωτικό νέφος**

Αυτή η υποδοµή νέφους χρησιµοποιείται από έναν µοναδικό οργανισµό. Αναπτύσσεται και διαχειρίζεται σε εγκαταστάσεις του ίδιου οργανισµού ή σε τρίτο πάροχο ή σε συνδυασµό αυτών.

#### • **Δηµόσιο νέφος**

Σε αυτήν την υποδοµή νέφους οι υπηρεσίες που παρέχει ο πάροχος διατίθενται µέσω ενός δικτύου που είναι ανοιχτό για όλους. Οι υποδοµές (υπολογιστές, δροµολογητές κ.ά.) βρίσκονται στις εγκαταστάσεις του παρόχου ή σε τρίτο µέρος αλλά τις διαχειρίζεται µόνο αυτός.

• **Νέφος κοινότητας**

Είναι η από κοινού χρήση υποδοµής νέφους αποκλειστικά από δυο ή περισσότερους οργανισµούς οι οποίοι έχουν κοινά ενδιαφέροντα και ανησυχίες. Οι υποδοµές βρίσκονται και διαχειρίζονται από τους οργανισµούς αυτούς ή από τον πάροχο.

#### • **Υβριδικό νέφος**

Το υβριδικό νέφος είναι ο συνδυασµός δυο ή περισσότερων διαφορετικών µοντέλων που παραµένουν ανεξάρτητες οντότητες αλλά συνδέονται µεταξύ τους έτσι ώστε να αξιοποιούνται τα πλεονεκτήµατα του κάθε µοντέλου. Ένα παράδειγµα τέτοιας υποδοµής θα ήταν σε περίπτωση τραπεζικού ιδρύµατος. Η τράπεζα θα χρειαζόταν την ανάπτυξη ιδιωτικής υποδοµής νέφους για τα ευαίσθητα δεδοµένα των πελατών της ενώ δηµόσιο νέφος σε περίπτωση µιας εφαρµογής e-banking.

#### **2.4 Ψηφιακή αναπαράσταση µουσικής**

Οι πρώτες ενδείξεις της μουσικής αναπαράστασης είχαν εμφανιστεί από τον 20° αιώνα π.Χ. (Kilmer, 1984). Κύριος σκοπός των πρώτων αναπαραστάσεων ήταν η καταγραφή τους για την αρχειοθέτηση του συνθέτη ή την αναπαραγωγή από άλλους. H εφεύρεση της δυτικής µουσικής σηµειογραφίας ή Common Music Notation (CMN) όπως είναι ευρέως γνωστή, αποδίδεται στον Arezzo σύµφωνα µε την διατριβή του *Micrologus* [17]. Σήµερα είναι η πλέον πιο συνηθισµένη και αποδεκτή γραφική αναπαράσταση µουσικής [18]. Ενσωµατώνει πολλά χαρακτηριστικά της µουσικής θεωρίας όπως τέµπο, beats, επαναλήψεις, τονικότητα και µια πιο αποτελεσµατική µουσική δοµή στην παρτιτούρα . Αν και η CMN είναι λεπτοµερής όσον αφορά την σύνθεση ενός µουσικού έργου δεν είναι αποτελεσµατική στην εκτέλεση ενώ παραµένει στην ευχέρεια του µουσικού πως θα εκτελεστεί.

Με την εξέλιξη της τεχνολογίας και την επικράτηση των ηλεκτρονικών υπολογιστών υπήρχε ανάγκη ανάπτυξης ηλεκτρονικών οργάνων και εφαρµογών σύνθεσης µουσικής. Με την έρευνα στο γνωστικό πεδίο των ψηφιακών µουσικών αναπαραστάσεων και των υποκείµενων µαθηµατικών παρουσιάστηκαν οι πρώτες συµβολικές µουσικές αναπαραστάσεις στον υπολογιστή [19] που επικεντρωνόταν στην αναπαράσταση παρτιτούρας

#### **2.4.1 Μουσική Σηµειογραφία – Ορολογία**

Στην υπό-ενότητα αυτή παρουσιάζονται συνοπτικά οι βασικές δοµές της µουσικής σηµειογραφίας µε βάση την σύγχρονη δυτική κουλτούρα και τεχνοτροπία.

**Νότα**

Η νότα σηµειογραφικά αναπαριστά τον τόνο και την διάρκεια ενός ήχου. Το τονικό εύρος εξαρτάται από το µουσικό όργανο αλλά στον υπολογιστή µε το πρωτόκολλο MIDI το τονικό εύρος είναι δέκα οκτάβες. Η διάρκεια της νότας εξαρτάται από το τέµπο του µουσικού έργου και την σχετική διάρκεια της νότας, στην Εικόνα 4 φαίνονται οι αξίες που µπορεί να πάρει µια νότα: ολόκληρο, µισό, τέταρτο, όγδοο, δέκατο έκτο, κοκ. Για παράδειγµα µια νότα, µε σχετική διάρκεια ένα ολόκληρο και τέµπο 120 παλµούς το δευτερόλεπτο, θα είχε διάρκεια 2 δευτερόλεπτα.

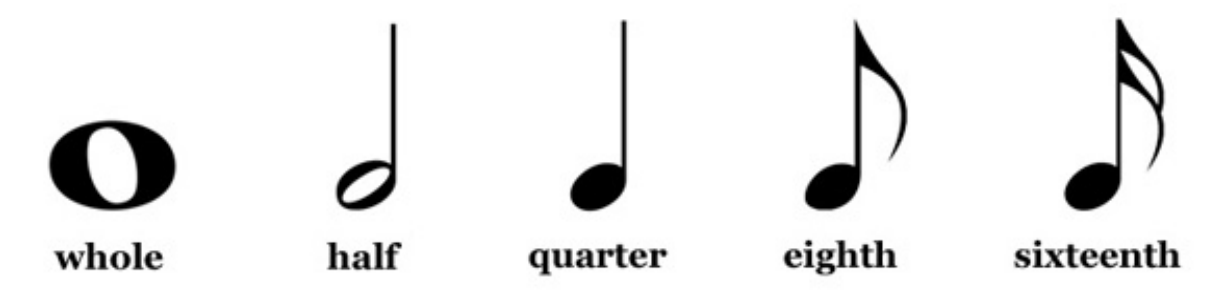

**Εικόνα 4: Αξίες σχετικής διάρκειας**

#### **Πεντάγραµµο**

Το πεντάγραµµο είναι ένα σχήµα αποτελούµενο από πέντε οριζόντιες γραµµές που έχουν ίση µεταξύ τους απόσταση η οποία ονοµάζεται διάστηµα. Οι νότες µπορούν να τοποθετηθούν σε γραµµή, σε διάστηµα και σε βοηθητικές γραµµές πάνω και κάτω από το πεντάγραµµο. Στην αρχή του πενταγράµµου τοποθετείται το µουσικό κλειδί και προσδιορίζει την ονοµασία και το ύψος κάθε νότας. Υπάρχουν τρία είδη µουσικών κλειδιών: το κλειδί του Σολ, χρησιµοποιείται γα υψίφωνα µέρη, το κλειδί του Φα, χρησιµοποιείται για βαρύτονα µέρη και το κλειδί του Ντο που χρησιµοποιείται για µεσόφωνα µέρη.

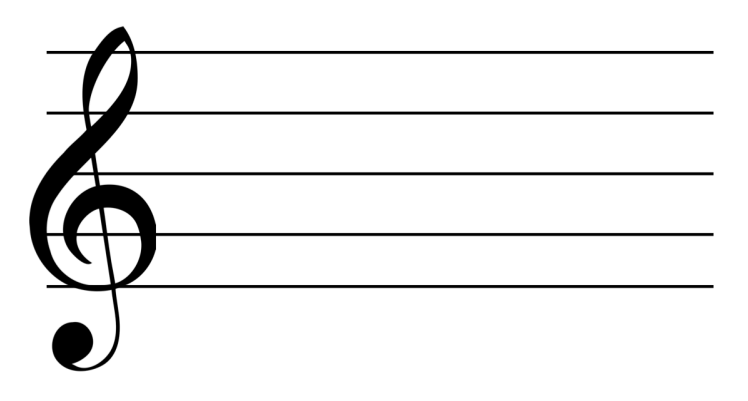

**Εικόνα 5: Αναπαράσταση πεντάγραµµο**

Σε περίπτωση σύνθεσης µουσικού έργου που απαιτείται µεγάλο εύρος νότων, µε την χρήση οργάνων όπως το πιάνο, δηµιουργείται οµάδα πενταγράµµων αποτελούµενη από ένα πεντάγραµµο µε το κλειδί του Σολ και ένα πεντάγραµµο µε το κλειδί του Φα ενωµένα µεταξύ τους µε ένα άγκιστρο όπως φαίνεται στην Εικόνα 6.

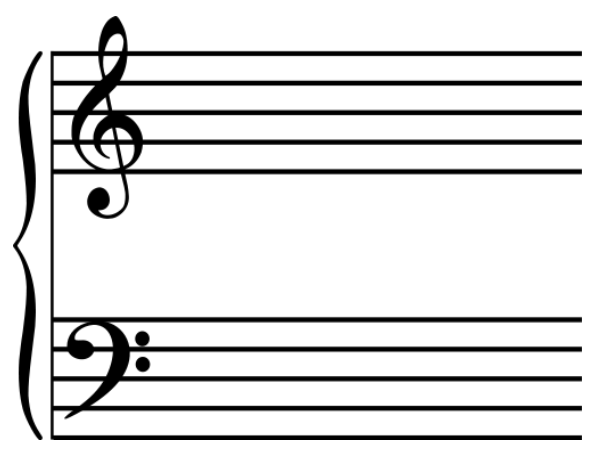

**Εικόνα 6: Πεντάγραµµο µε µεγάλο εύρος νότων**

#### **Μουσική Δοµή**

Ένα µουσικό έργο (Score) αποτελείται από πολλά µουσικά µέρη (Parts) τα οποία συνήθως δηλώνουν όργανο µουσικής, για παράδειγµα θα µπορούσε ένα score να αποτελούνταν από 2 µέρη – ένα πιάνο και µια κιθάρα. Τα µουσικά µέρη εµπεριέχουν τις µουσικές φράσεις, τυπικά µια µελωδία δηµιουργείται µε πολλές διαδοχικές φράσεις οι οποίες µε την σειρά τους εµπεριέχουν νότες. Η Εικόνα 7 αναπαριστά σχηµατικά την δοµή αυτή, π.χ. η φράση εµπεριέχει νότες, κοκ.

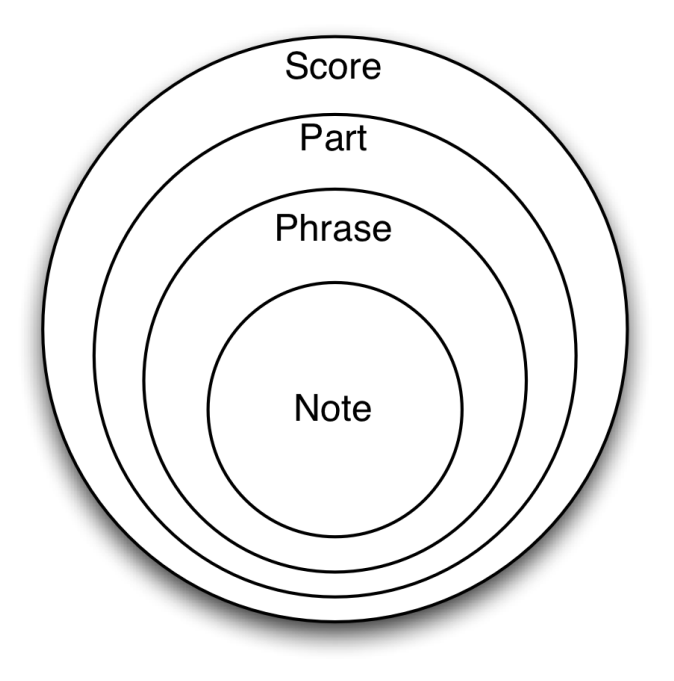

**Εικόνα 7: Δοµή µουσικής σηµειογραφίας σε υπολογιστή**

#### **2.4.2 MusicXML**

Το MusicXML είναι ένα πρότυπο το οποίο βασίζεται στην γλώσσα περιγραφής XML και παρέχει πληροφορίες αναφορικά µε το ακουστικό αποτέλεσµα µιας µουσικής εκτέλεσης ή σύνθεσης. Περιλαµβάνει πληροφορίες σχετικά µε το σύνολο από νότες που συνθέτουν το µουσικό έργο όπως το pitch, τη διάρκεια, τη δυναµική κ.ά. Λόγω του ότι βασίζεται στο XML, το οποίο είναι γνωστό για την ευκολία στην ανάγνωση και την κωδικοποίηση του από τα πολλά εργαλεία που υπάρχουν, το καθιστά ένα φιλικό προς την χρήση πρότυπο.

Για να γίνει κατανοητό το πρότυπο παρουσιάζεται ένα παράδειγµα από την ιστοσελίδα του MusicXML, την MakeMusic.com [20] . Το παράδειγµα αποτελεί την αναπαράσταση της νότας C4 διάρκειας ενός ολοκλήρου σε ένα µέτρο όπως φαίνεται η γραφική αναπαράσταση της στην Εικόνα 8. Η µετατροπή του φαίνεται στην Εικόνα 9.

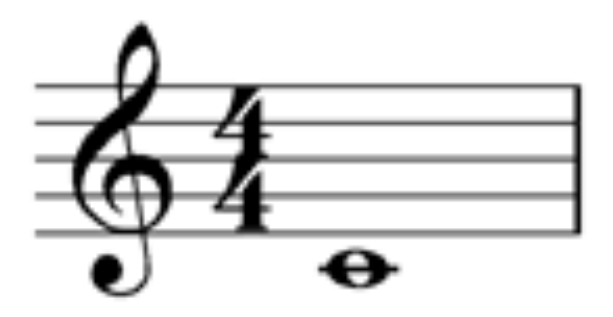

**Εικόνα 8: Παράδειγµα MusicXML**

```
\epsilon = "P1">
     <measure number="1">
    <sub>note</sub></sub>
      <pitch><step>C</step>
         <octave>4</octave>
      \langlepitch> <duration>4</duration>
       <type>whole</type>
     </note> </measure>
  \langle part\rangle
```
**Εικόνα 9: Μετατροπή παραδείγµατος σε MusicXML**

# **Επισκόπηση Εργαλείων για την ανάπτυξη εφαρµογών ΔΜΕ**

Στο κεφάλαιο αυτό αναλύονται εργαλεία τα οποία είναι υπεύθυνα για τον συγχρονισµό των εταίρων στο νέφος και την γραφική αναπαράσταση της µουσικής. Η αναφορά περιλαµβάνει ενδεικτικές κατηγορίες που σχετίζονται άµεσα µε την εφαρµογή που αναπτύχθηκε στα πλαίσια της παρούσας εργασίας.

#### **3.1 Βιβλιοθήκες αναπαράστασης µουσικής**

Για την σύνθεση, αναπαράσταση και γενικές εφαρµογές µουσικής η βιβλιοθήκη JMusic είναι η πλέον αναγνωρισµένη σε κοινότητες µουσικών γεγονός που τεκµηριώνεται από τον υψηλό βαθµό υιοθέτησης της σε πολλές µουσικές εφαρµογές Java αλλά και από τα συγκριτικά πλεονεκτήµατα που παρουσιάζει σε σχέση µε άλλες βιβλιοθήκες. Ειδικότερα, σε µελέτη του 2005 ο Costalonga [21] ανάλυσε και σύγκρινε 14 βιβλιοθήκες µουσικής σε Java, εξετάζοντας 8 κατηγορίες και 35 χαρακτηριστικά. Οι κατηγορίες που συγκρίθηκαν είναι: επεξεργασία ήχου, σύνθεση ήχου, εγγραφή midi, αλληλεπίδραση µε συσκευές midi, σύνθεση midi, γραφική αναπαράσταση μουσικής, αλληλεπίδραση με διάφορα format μουσικής, και σύνθεση µουσικής. Στον παρακάτω πίνακα φαίνεται συνοπτικά οι βιβλιοθήκες που συγκρίθηκαν και τον αριθµό χαρακτηριστικών που ενσωµατώνουν.

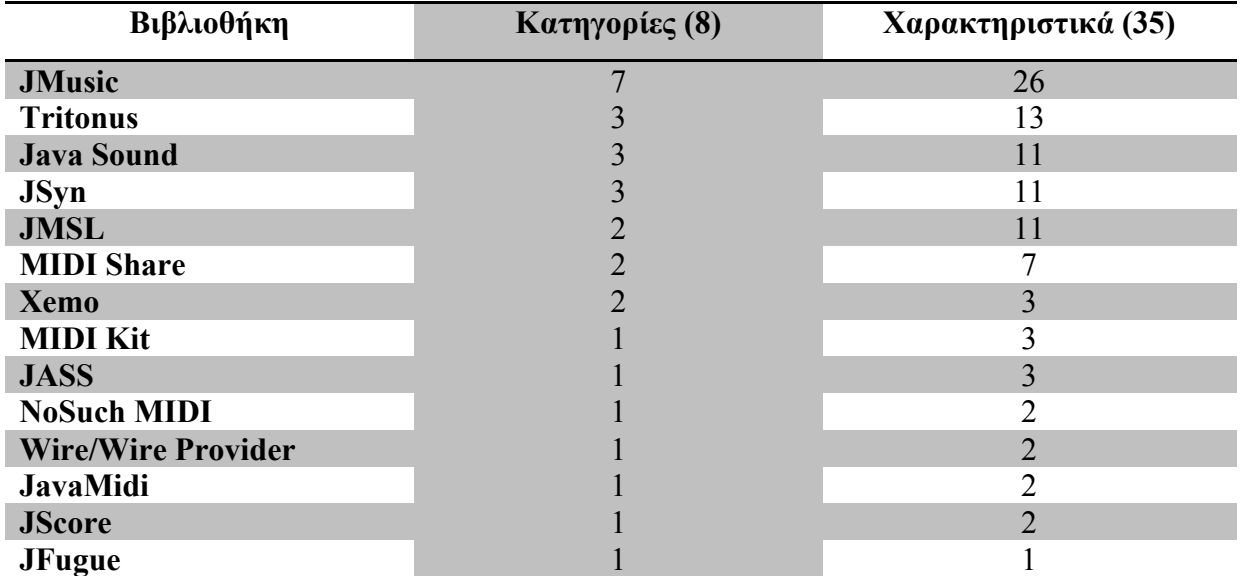

**Table 1**

#### **3.1.1 JMusic**

Το JMusic σχεδιάστηκε κυρίως για την χρήση από συνθέτες και όχι από προγραµµατιστές σύµφωνα µε τους δηµιουργούς του αλλά λόγω ότι είναι ανοιχτού κώδικα και του δυνατού API που προσφέρει έχει υιοθετηθεί από πολλούς προγραµµατιστές για την χρήση του σε εφαρµογές όπως Impro-visor [22], jm-Etude [23] κ.ά. Λόγω ότι είναι λογισµικό ανοιχτού κώδικα (GNU public license) υπάρχουν δυνατότητες διεύρυνσης και επέκτασης της βιβλιοθήκης τα οποία είναι απαραίτητα για την δηµιουργία νέων διαδραστικών αντικειµένων υποστηρίζοντας καλύτερα την συνεργατική σύνθεση. Επίσης υποστηρίζει σε µεγάλο βαθµό την εναλλαξιµότητα διάφορων αρχείων όπως MIDI, MusicXML, wav, mp3 κ.ά.

#### **3.2 Συγχρονισµός στο Νέφος**

Υπάρχουν πολλοί τρόποι να γίνει συγχρονισμός αρχείων, δεδομένων στο νέφος από παρόχους που προσφέρουν πολύ ισχυρές υπηρεσίες υποδοµής (Windows Azure) αλλά οι υπηρεσίες όπως το Google Drive είναι πιο ελκυστικές λόγω των ενσωµατωµένων συνεργατικών εργαλείων που έχουν όπως awareness, translucence, invitations.

#### **3.2.1 Google Drive**

Το Google Drive είναι µια υπηρεσία αποθήκευσης και συγχρονισµού αρχείων στο νέφος. Βασίζεται στο µοντέλο SaaS (λογισµικό ως υπηρεσία) παρέχοντας µια διεπαφή ή εφαρµογή στον χρήστη ώστε να ανεβάζει αρχεία στο νέφος της Google. Υπάρχουν δυο τρόποι λοιπόν να αντιγράψει κανείς αρχεία. Ο πρώτος τρόπος, η εφαρµογή της υπηρεσίας, δηµιουργεί µια εικόνα στο νέφος των αρχείων που βρίσκονται σε έναν τοπικό φάκελο του υπολογιστή του χρήστη και έτσι τα αρχεία είναι προσβάσιµα από παντού και οποιαδήποτε στιγµή ακόµα και αν χαλάσει ο υπολογιστής. Ο δεύτερος τρόπος είναι µε µια διεπαφή (Εικόνα 12) µέσω ενός περιηγητή όπου ο χρήστης ανεβάζει χειροκίνητα τα αρχεία που θέλει να αντιγράψει στο νέφος.

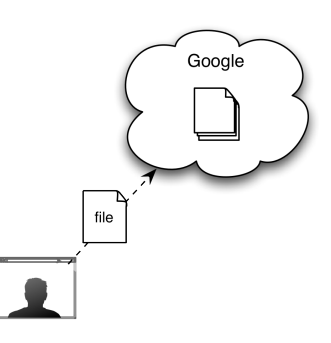

**Εικόνα 10: Αναπαράσταση αποθήκευσης αρχείου στο νέφος**

Άλλο ένα βασικό χαρακτηριστικό του Google Drive είναι ο Συγχρονισµός. Ένας χρήστης µπορεί να έχει πολλές συσκευές στην κατοχή του, για να υπάρχει συνοχή µεταξύ αυτών η εγκατεστηµένη εφαρµογή της υπηρεσίας ελέγχει τον τοπικό φάκελο για αλλαγές, συγχρονίζει τον φάκελο µε τους διακοµιστές της και στην συνέχεια οι συσκευές (Εικόνα 11).

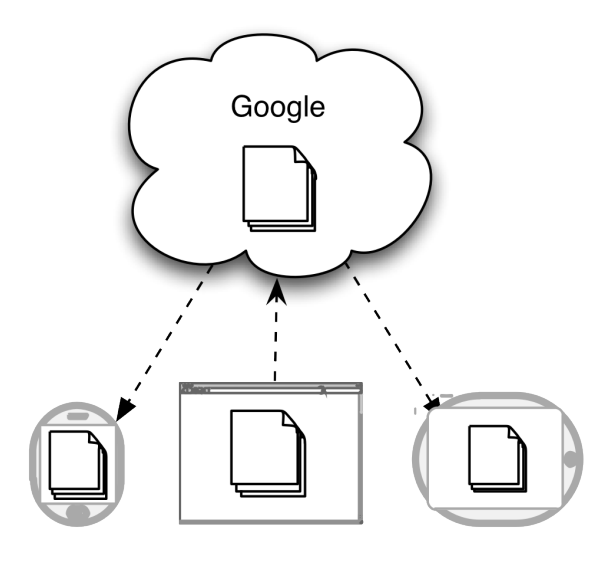

**Εικόνα 11: Αναπαράσταση Συγχρονισµού**

Ένα αρχείο ή φάκελος µπορεί να µοιραστεί µε οποιοδήποτε άτοµο ή οµάδα ατόµων αφού γίνει πρόσκληση για κοινή χρήση. Υπάρχουν τρία είδη κοινής χρήσης: *δηµόσια -* όπου οποιοσδήποτε µπορεί να δει το αρχείο/φάκελο, *άτοµα µε link -* σε αυτήν την περίπτωση ο χρήστης διαµοιράζει την ηλεκτρονική διεύθυνση όπου βρίσκεται το αρχείο και βάζοντας την σε έναν περιηγητή θα έχουν πρόσβαση στο αρχείο, *συγκεκριµένα άτοµα* - συµπληρώνεται µέσω της διεπαφής τα email των ατόµων στων οποίων θα γίνει κοινή χρήση και στην συνέχεια αν το δεχτούν το αίτηµα το αρχείο θα βρίσκεται στο δικό τους Drive.

Ένα ακόµα πλεονέκτηµα που προσφέρει η υπηρεσία αυτή είναι τα ενσωµατωµένα εργαλεία πρόσκλησης και διαµοιρασµού αρχείων µέσα από την διεπαφή της εφαρµογής αλλά και φυσικά µέσω βιβλιοθηκών που προσφέρει η Google.

Στο πλαίσιο της συνεργατικής εκτέλεσης καθηκόντων και στο ενδιαφέρον αυτής της πτυχιακής είναι η ενσωµατωµένη σουίτα εφαρµογών γραφείου, Google Docs και του Drive λόγω των εργαλείων συγχρονισµού - διαµοιρασµού που προσφέρει. Στις δυο υπό-ενότητες που ακολουθούν θα δούµε πως ένα αρχείο spreadsheet δίνει την λύση για τον συγχρονισµού µεταξύ των εταίρων στην εφαρµογή.

| Google                               | Q<br>$\overline{\phantom{a}}$                                    | 排<br>$+T$ asos          | Share                                        |
|--------------------------------------|------------------------------------------------------------------|-------------------------|----------------------------------------------|
| <b>Drive</b>                         |                                                                  | $\odot$                 | ٠<br>$\mathbb{R}^n$<br>≣                     |
| <b>CREATE</b><br>$\rightarrow$       | <b>My Drive</b>                                                  |                         |                                              |
| ▶ Mv Drive                           | П<br>TITLE<br>THE WELL CONTROLLED BY LATER LINES<br>$\mathbb{L}$ | $OWNER$ -<br><b>THE</b> | <b>LAST MODIFIED</b><br><b>IVIGI 40 IIII</b> |
| Shared with Me                       | WP 20140328 15 49 07 Pro.jpg<br>$\Box$<br>53                     | me                      | Mar 29 me                                    |
| <b>Starred</b><br>Recent             | WP 20140328 14 50 42 Pro.jpg<br>$\Box$<br>T.T                    | me                      | Mar 29 me                                    |
| Trash                                | WP_20140328_14_50_32_Pro.jpg<br>53                               | me                      | Mar 29 me                                    |
| More $\sim$                          | WP_20140328_14_48_28_Pro.jpg<br>T.T                              | me                      | Mar 29 me                                    |
| <b>Install Drive for</b><br>叠        | WP_20140328_14_45_38_Pro.jpg<br>T.T                              | me                      | Mar $29$ <sub>me</sub>                       |
| your computer                        | WP 20140328 14 21 23 Pro.jpg<br>Y.                               | me                      | Mar 29 me                                    |
|                                      | WP 20140328 14 23 06 Pro.jpg<br>tr                               | me                      | Mar 29 me                                    |
|                                      | WP 20140328 14 03 36 Pro.jpg<br>ť                                | me                      | Mar 29 me                                    |
|                                      | WP 20140328 14 20 09 Pro.jpg<br>tr                               | me                      | Mar 29 me                                    |
|                                      | WP 20140328 14 17 19 Pro.jpg<br>n.<br>X                          | me                      | Mar 29 ma                                    |
|                                      | WP_20140328_14_15_53_Pro.jpg<br>52<br>$\Box$                     | me                      | Mar 29 me                                    |
|                                      | WP_20140328_14_15_09_Pro.jpg<br>П<br>T.T                         | me                      | Mar 29 me                                    |
|                                      | WP 20140328 14 08 02 Pro.jpg<br>T.T<br>п                         | me                      | Mar 29 me                                    |
|                                      | WP 20140328 003.jpg<br>t.                                        | me                      | Mar 29 me                                    |
|                                      | WP 20140328 14 02 13 Pro.jpg<br>n.<br>X                          | me                      | Mar 29 me                                    |
| 0.55 GB (3%) of 15 GB used<br>Manage | WP 20140328 13 43 47 Pro.jpg<br>X                                | me                      | Mar 29 me                                    |

**Εικόνα 12: Διεπαφή Google Drive**

#### **3.2.1.1 Google Docs**

Τα Google Docs είναι σουίτα εφαρµογών γραφείου και περιλαµβάνει επεξεργαστή κειµένου, εφαρµογή επεξεργασίας υπολογιστικών φύλλων και εφαρµογή παρουσίασης. Ως υπηρεσία SaaS δεν χρειάζεται κάποια εφαρµογή για να χρησιµοποιήσουµε τις εφαρµογές αυτές, αρκεί ένας περιηγητής και µια σύνδεση στο διαδίκτυο. Η βασικότερη και καινοτόµα λειτουργία που προσφέρει είναι η συνεργασία σε πραγµατικό χρόνο µεταξύ των χρηστών.

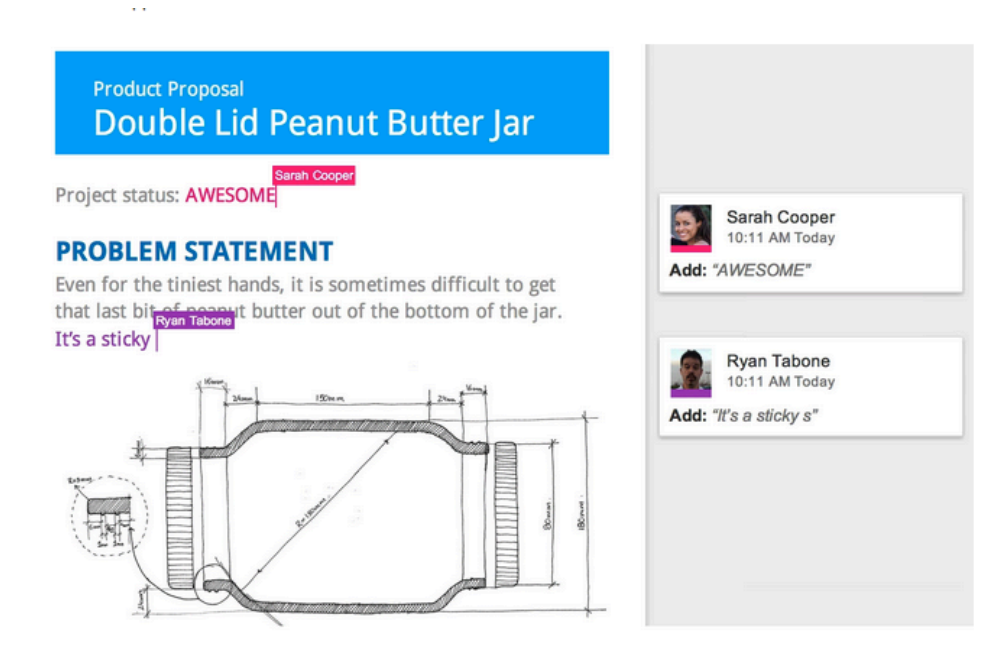

**Εικόνα 13: Διεπαφή Google Doc**

Μπορούν να επεξεργάζονται ένα έγγραφο από 2 έως 50 άτοµα, ενώ µέχρι διακόσιοι µπορούν να είναι θεατές. Η διεπαφή της υπηρεσίας (Εικόνα 13) µας προσφέρει ένα εύκολο τρόπο και ευδιάκριτο τρόπο να βλέπουµε ποιοι είναι οι online χρήστες ανά πάσα στιγµή (awareness) και τι αλλαγές κάνουν σε πραγµατικό χρόνο (translucence).

#### **3.2.1.2 Google Spreadsheet ως Διασυνοριακό Τεχνούργηµα**

Ως γενική ιδέα το διασυνοριακό τεχνούργηµα είναι η συµβίβαση των εννοιών κάποιων αντικειµένων, µεθόδων µεταξύ δυο συµβαλλόµενων οµάδων ώστε η συνεργασία τους να είναι πιο αποτελεσµατική. Ως όρος παρουσιάστηκε το 1989 σε µία δηµοσίευση από την Susan Star και τον James Greisemer οι οποίοι αναφέρουν [24]: "Τα διασυνοριακά αντικείµενα είναι αντικείµενα τα οποία είναι µεν πλαστικά, ώστε να προσαρµόζονται σε ανάγκες και περιορισµούς των συµβαλλόµενων οµάδων, αλλά ταυτόχρονα ισχυρά ώστε να διατηρείται µια κοινή ταυτότητα."

Ένα παράδειγµα για την χρήση των διασυνοριακών τεχνουργηµάτων στην πράξη είναι η χρήση προσχεδίων (blueprints). Έχουν γίνει ευρέος γνωστά από τους µηχανολόγους για την χρήση τους στην κατασκευαστική διαδικασία ωστόσο χρησιµοποιούνται και από άλλα τµήµατα µια εταιρίας όπως λογιστήριο, πωλήσεις και στην αποθήκη [Henderson, 1999 p 86]. Στα πλαίσια της εφαρµογής ως διασυνοριακό τεχνούργηµα θεωρούµε ένα αρχείο Excel (Εικόνα 14). Το αρχείο excel είναι γνωστό από την σουίτα Microsoft Office για την οργάνωση και ανάλυση τιµών/δεδοµένων σε πίνακες. Οι τιµές µπαίνουν στα κελιά του φύλλου εργασίας και στην συνέχεια µπορούν να γίνουν πολλές πράξεις και αναλύσεις µεταξύ τους.

| Google docs Unsaved spreadsheet <b>a</b> Private to only me                                                      |   |   |   |   |  |  |  |  |  |  |
|----------------------------------------------------------------------------------------------------|---|---|---|---|--|--|--|--|--|--|
| Edit View Insert Format Form Tools Help<br>File                                                                  |   |   |   |   |  |  |  |  |  |  |
| <b>B</b> K <del>A</del> <b>A F</b> + <b>B</b> S % 123 * 10pt * <b>B</b> A* <b>A</b> * <b>E</b> * E * E = E = Σ * |   |   |   |   |  |  |  |  |  |  |
| Formula:                                                                                                    |   |   |   |   |  |  |  |  |  |  |
| $\mathsf{A}$                                                                                                    | B | C | D | E |  |  |  |  |  |  |
|                                                                                                    |   |   |   |   |  |  |  |  |  |  |
|                                                                                                    |   |   |   |   |  |  |  |  |  |  |
|                                                                                                    |   |   |   |   |  |  |  |  |  |  |
|                                                                                                    |   |   |   |   |  |  |  |  |  |  |
|                                                                                                    |   |   |   |   |  |  |  |  |  |  |
|                                                                                                    |   |   |   |   |  |  |  |  |  |  |
|                                                                                                    |   |   |   |   |  |  |  |  |  |  |
|                                                                                                    |   |   |   |   |  |  |  |  |  |  |
|                                                                                                    |   |   |   |   |  |  |  |  |  |  |
|                                                                                                    |   |   |   |   |  |  |  |  |  |  |
|                                                                                                    |   |   |   |   |  |  |  |  |  |  |
|                                                                                                    |   |   |   |   |  |  |  |  |  |  |
|                                                                                                    |   |   |   |   |  |  |  |  |  |  |
|                                                                                                    |   |   |   |   |  |  |  |  |  |  |

**Εικόνα 14: Διεπαφή Google Spreadsheet**

Χρησιµοποιείται από πολλούς οργανισµούς και λογιστήρια σε ισολογισµούς, ανάλυση πωλήσεων κλπ. Στην περίπτωση µας, αξιοποιείται για να αποθηκεύσει σε κελιά του φύλλου εργασίας την µετατροπή των µουσικών παρτιτούρων των εµπλεκόµενων σε MusicXML αναλόγως τον χρήστη και την παρτιτούρα (Εικόνα 15). Στην συνέχεια η Google αναλαµβάνει τον συγχρονισµό του φύλλου εργασίας µε τους άλλους χρήστες.

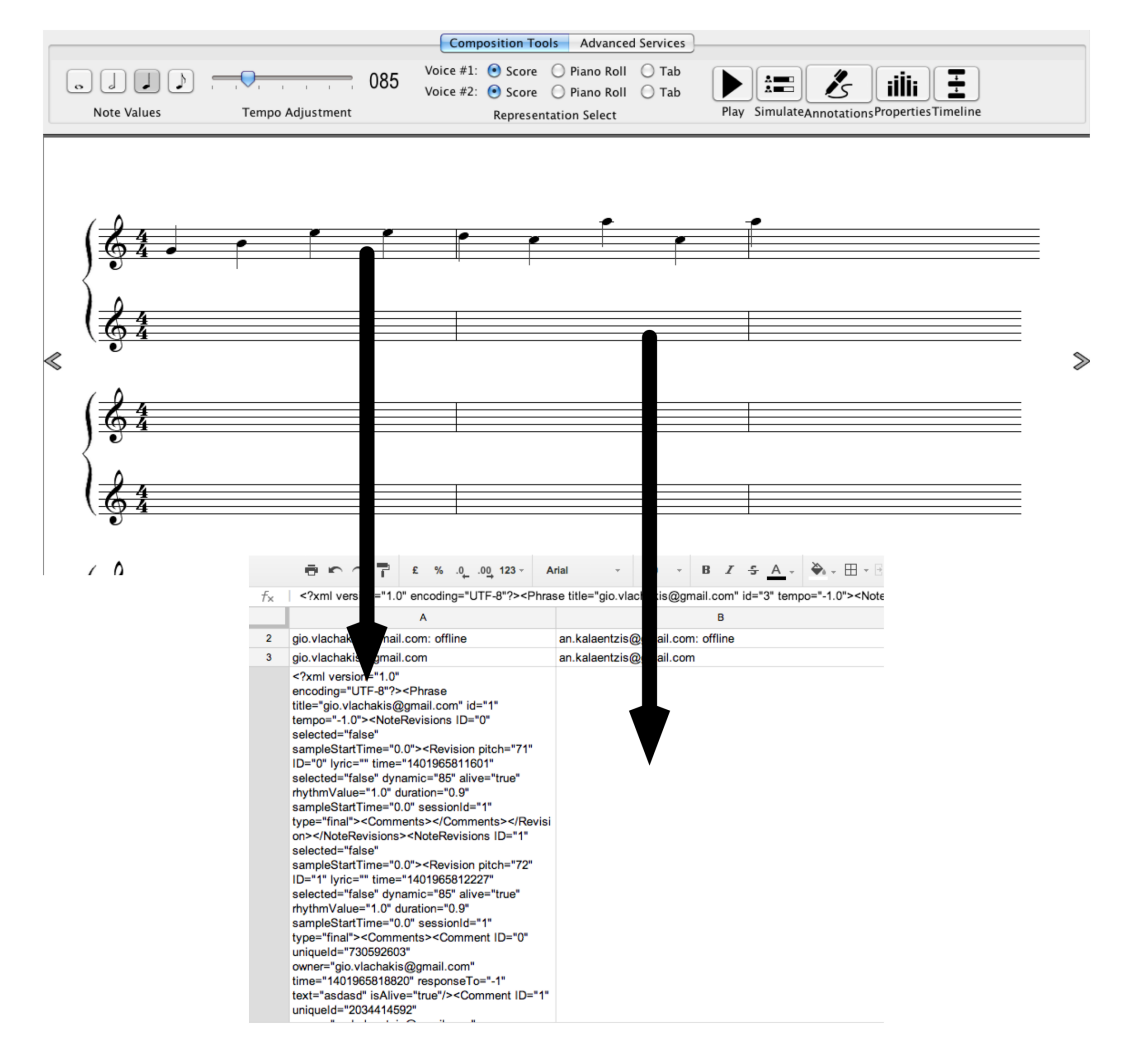

**Εικόνα 15: Μετατροπή νότων σε MusicXML**

#### **3.1.1.3 API των Google Spreadsheet**

Στο API της Google για τα Spreadsheets δίδεται η δυνατότητα πρόσβασης σε κελιά όπου µπορεί να γίνει τροποποίηση τιµών ή εισαγωγή νέων δεδοµένων. Σε Java η έναρξη συνεδρίας για την αλληλεπίδραση µε το spreadsheet γίνεται µε την δηµιουργία ενός αντικειµένου Spreadsheet Service και ανοίγει ένα παράθυρο στον περιηγητή όπου ο χρήστης εισάγει το όνοµα χρήστη και τον κωδικό του για να γίνει η εξουσιοδότηση µε το πρωτόκολλο OAuth2<sup>1</sup>. Στην συνέχεια επιλέγεται η δημιουργείται ένα φύλλο εργασίας από το Drive του

 $\overline{a}$ 

 $\frac{1}{1}$  http://oauth.net/2/

χρήστη. Αφού πλέον έχουµε το αντικείµενο Spreadsheet µπορούµε να αλλάξουµε τις ιδιότητες του φύλλου εργασίας ή να τροποποιήσουµε τα κελιά. Σχηµατικά τα βήµατα φαίνονται στην Εικόνα 16.

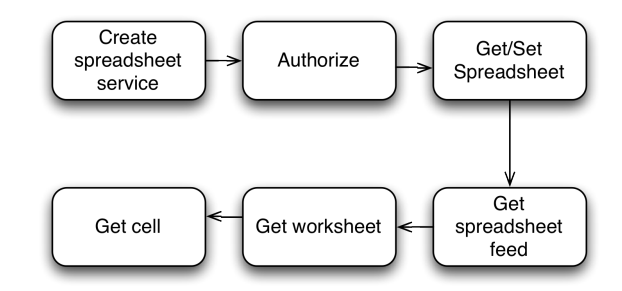

**Εικόνα 16: Spreadsheet workflow**

Συνοπτικά µερικές µέθοδοι του Spreadsheet API είναι:

Δηµιουργία υπηρεσίας

```
SpreadsheetService service = new SpreadsheetService("AppName");
```
#### Ανάκτηση φύλλου εργασίας

```
WorksheetFeed worksheetFeed = service.getFeed(spreadsheet.getWorksheetFeedUrl(), WorksheetFeed.class);
List<WorksheetEntry> worksheets = worksheetFeed.getEntries();
WorksheetEntry worksheet = worksheets.get(0);
```
Ανάκτηση κελιών και εκτύπωση των δεδοµένων

```
for (CellEntry cell : cellFeed.getEntries()) {
   System.out.print(cell.getCell().getValue());
}
```
# **Αρχιτεκτονική Συστήµατος**

Στην ενότητα αυτή αρχικά θα δούµε κάποια χαρακτηριστικά της εφαρµογής, ως σενάρια, και στην επόµενη υπό-ενότητα θα δούµε πως υλοποιήθηκαν, και γιατί.

Ο χρήστης εκτελώντας την εφαρµογή µπορεί να εργασθεί µεµονωµένα ή συνεργατικά. Στην πρώτη περίπτωση συνθέτει την µουσική αλληλεπιδρώντας µε το ψηφιακό πεντάγραµµο που υπάρχει και είτε το αποθηκεύει τοπικά στον υπολογιστή είτε συνδέεται σε λογαριασµό Google που έχει και το ανεβάζει στο νέφος, συγκεκριµένα στο Google Drive. Σε οποιαδήποτε στιγµή µπορεί να αποστείλει πρόσκληση, µέσω της εφαρµογής, σε άλλους χρήστες ώστε να συνεργαστούν στην σύνθεση. Οι συνεργάτες πλέον µπορούν να προσθέτουν ή να τροποποιούν νότες και να αφήνουν σχόλια. Οι αλλαγές των νότων και τα σχόλια αλλάζουν σε πραγµατικό χρόνο σε όλους τους χρήστες. Μπορούµε επίσης να δούµε ποιοι χρήστες χρησιµοποιούν την συγκεκριµένη στιγµή την εφαρµογή και ποιοι είναι εκτός σύνδεσης. Κατά την διάρκεια της συνεργατικής σύνθεσης µπορούν οι χρήστες να πραγµατοποιούν βιντεοκλήσεις µεταξύ τους µέσω ενός περιηγητή. Όταν τελειώσουν την σύνθεση µπορούν απλά να κλείσουν την εφαρµογή, γιατί δεν απαιτείται κάποια αποθήκευση λόγω του ότι το αρχείο βρίσκεται στο νέφος. Στην περίπτωση που έχει υπάρχει το αρχείο στο νέφος, δηλαδή έχει προηγηθεί συνεργασία, τότε ο χρήστης εκτελεί την εφαρµογή και µέσω της διεπαφής φορτώνει το αρχείο στο οποίο θέλει να συνεχίσει την σύνθεση.

#### **4.1 Το διασυνοριακό τεχνούργηµα**

Το διασυνοριακό αντικείµενο είναι ένα Spreadsheet το οποίο είναι αποθηκευµένο στο νέφος της Google και συγκεκριµένα στην υπηρεσία Google Drive. Τα δεδοµένα µέσα στα κελιά παράγονται από τις εφαρµογές όσων συµπράττουν και αφορούν πληροφορίες για τις µουσικές φράσεις, τα σχόλια και διάφορες άλλες υπηρεσίες των χρηστών. Τα δεδοµένα κάθε χρήστη βρίσκονται σε προεπιλεγµένα κελιά τα οποία µόνο αυτός έχει πρόσβαση όπως φαίνεται στην Εικόνα 17. Στην περίπτωση της παρακάτω εικόνας υπάρχουν δυο χρήστες ο an.kalaentzis και ο gio.vlachakis. Ο πρώτος, µε την εφαρµογή του, έχει πρόσβαση µόνο στα κελιά που έχουν µπλε φόντο ενώ ο δεύτερος στα πράσινα. Τα κελιά µε το πράσινο και µπλε εµπεριέχουν πληροφορίες για τις µουσικές φράσεις τους και είναι σε µορφή MusicXML. Στα κελιά µε πορτοκαλί φόντο έχουν πρόσβαση όλοι οι χρήστες µε την εφαρµογή τους και περιέχουν πληροφορίες, σε µορφή XML, για το αν είναι συνθέτης ή απλός συνεργαζόµενος.

| Song $\hat{z}$ <b>n</b><br>用<br>File Edit View Insert Format Data Tools Add-ons Help<br>All changes sayed in Drive |                                                                                                    |                                                                                                    |                                                                                                    |                                                                                                    |                                                                                                    |  |  |  |
|----------------------------------------------------------------------------------------------------|----------------------------------------------------------------------------------------------------|----------------------------------------------------------------------------------------------------|----------------------------------------------------------------------------------------------------|----------------------------------------------------------------------------------------------------|----------------------------------------------------------------------------------------------------|--|--|--|
|                                                                                                    | 再 m m P E % a 00 123<br>$\mathbb{R} \cdot \mathbb{1} \cdot \mathbb{R}$ or $\mathbb{R}$ $\mathbb{R}$ $\mathbb{R}$ $\mathbb{R}$ . $\Sigma$<br>$B \tI \tA$ , $\lambda$ , $\Box$ .<br>Arial<br>10                                                                                                    |                                                                                                    |                                                                                                    |                                                                                                    |                                                                                                    |  |  |  |
| $f_{\mathbf{x}}$                                                                                                   | Α                                                                                                    |                                                                                                    | c.                                                                                                    | $\mathbf{D}$                                                                                         |                                                                                                    |  |  |  |
|                                                                                                    |                                                                                                    | xml version="1.0"<br encoding="UTF-8"?> <users><collaborators><collaborat<br>or email="giannislel@gmail.com"<br/>/&gt;</collaborat<br></collaborators><composers><composer<br>email="gio.vlachakis@gmail.com" /&gt;<composer<br>email="an,kalaentzis@gmail.com"<br/>4 /&gt;</composer<br></composer<br></composers></users>                                                                                                    | https://hangoutsapi.talkgadget.google.com/hangouts/_/7acpin5irbtg4devfiobo8mrss                                                                                                    |                                                                                                    |                                                                                                    |  |  |  |
|                                                                                                    | 2 dio.ylachakis@gmail.com: offline                                                                                                    | giannislel@gmail.com:Not yet joined                                                                                                    | an.kalaentzis@gmail.com: offline                                                                                                    |                                                                                                    |                                                                                                    |  |  |  |
| 3 <sup>7</sup>                                                                                                    | gio.vlachakis@gmail.com                                                                                                    | an.kalaentzis@gmail.com                                                                                                    | gio.vlachakis@cmail.com                                                                                                    |                                                                                                    | an.kalaentzis@c gio.vlachakis@cmail.com                                                                                                    |  |  |  |
|                                                                                                    | xml version="1.0" encoding="UTF-8"? <phrase <br="" title="gio.vlachakis@gmail.com">id="1" tempo="-1.0" append="true"&gt;<noterevisions <br="" id="0" selected="false">sampleStartTime="0.0"&gt;<revision <br="" id="0" lyric="" pitch="72">time="1399022382447" selected="false" dynamic="85" alive="true"<br/>rhythmValue="1.0" duration="0.9" sampleStartTime="0.0" sessionId="0"<br/>type="final"&gt;<comments></comments></revision></noterevisions><noterevisi<br>ons ID="1" selected="false" sampleStartTime="0.0"&gt;<revision <br="" id="0" pitch="71">Ivric="" time="1399022445868" selected="false" dynamic="85" alive="true"<br/>rhythmValue="1.0" duration="0.9" sampleStartTime="0.0" sessionId="0"<br/>type="revision"&gt;<comments><comment <br="" id="0" uniqueld="2107451444">owner="gio.vlachakis@gmail.com" time="1399022436923" responseTo="-1"<br/>text="asdasd" isAlive="true"/&gt;</comment></comments></revision><revision <br="" pitch="69">ID="0" lyric="" time="1399022452084" selected="false" dynamic="85" alive="true"<br/>rhythmValue="1.0" duration="0.9" sampleStartTime="0.0" sessionId="0"<br/>type="revision"&gt;<comments></comments></revision><revision <br="" pitch="71">ID="1" lyric="" time="1399022382901" selected="false" dynamic="85" alive="true"<br/>rhythmValue="1.0" duration="0.9" sampleStartTime="0.0" sessionId="0"<br/>type="final"&gt;<comments><comment <br="" id="0" uniqueld="2009409461">owner="an.kalaentzis@gmail.com" time="1399022448535"<br/>responseTo="2107451444" text="twertewtew" isAlive="true"/&gt;<comment <br="" id="1">uniqueld="853546544" owner="an.kalaentzis@gmail.com" time="1399022459494"<br/>responseTo="2107451444" text="gsdfsgdfsgdf"<br/>isAlive="true"/&gt;</comment></comment></comments></revision><noterevisions <br="" id="2">selected="false" sampleStartTime="0.0"&gt;<revision 1399022448787"="" <br="" alive="true" dynamic="85" id="0" lyric="*&lt;br&gt;time=" pitch="73" selected="false">rhythmValue="1.0" duration="0.9" sampleStartTime="0.0" sessionId="0"<br/>type="revision"&gt;<comments></comments></revision><revision <br="" pitch="73">ID="0" lyric="" time="1399022450819" selected="false" dynamic="85" alive="true"<br/>rhythmValue="1.0" duration="0.9" sampleStartTime="0.0" sessionId="0"<br/>type="revision"&gt;<comments></comments></revision><revision <br="" pitch="71">ID="2" lyric="" time="1399022383253" selected="false" dynamic="85" alive="true"<br/>rhythmValue="1.0" duration="0.9" sampleStartTime="0.0" sessionId="0"<br/>type="final"&gt;<comments></comments></revision></noterevisions><noterevisi<br>ons ID="3" selected="false" sampleStartTime="0.0"&gt;<revision <br="" id="0" pitch="68">ivric="" time="1399023164094" selected="false" dynamic="85" alive="true"<br/>rhythmValue="1.0" duration="0.9" sampleStartTime="0.0" sessionId="0"</revision></noterevisi<br></noterevisi<br></phrase> | xml version="1.0" encoding="UTF-8"? <phrase<br>title="an.kalaentzis@gmail.com" id="2"<br/>tempo="-1.0"&gt;<noterevisions <br="" id="0" selected="false">sampleStartTime="0.0"&gt;<revision <br="" id="0" pitch="64">time="1410120499463" selected="false" dynamic="85"<br/>alive="true" lyric="" rhythmValue="1.0" duration="0.9"<br/>sampleStartTime="0.0" sessionId="3"<br/>&gt;<revision <br="" id="0" pitch="49" time="1399022375799">selected="false" dynamic="85" alive="true" lyric=""<br/>rhythmValue="1.0" duration="0.9"<br/>sampleStartTime="0.0" sessionId="0"<br/>NoteRevisions&gt;<noterevisions <br="" id="1">selected="false" sampleStartTime="0.0"&gt;<revision<br>pitch="68" ID="1" time="1410120484854"<br/>selected="false" dynamic="85" alive="true" lyric=""<br/>rhythmValue="1.0" duration="0.9"<br/>sampleStartTime="0.0" sessionId="3"<br/>type="revision"&gt;<comments><comment <br="" id="0">uniqueld="1631178287"<br/>owner="gio,vlachakis@gmail.com"<br/>time="1399022410381" responseTo="-1"<br/>text="asdasdas" isAlive="true"/&gt;<comment <br="" id="1">uniqueld="1156516383"<br/>owner="an.kalaentzis@gmail.com"<br/>time="1399022429641" responseTo="1631178287"<br/>text="redffasafdsa"<br/>isAlive="true"/&gt;</comment></comment></comments></revision<br></noterevisions></revision><revision<br>pitch="53" ID="1" time="1399022376650"<br/>selected="false" dynamic="85" alive="true" lyric=""<br/>rhythmValue="1.0" duration="0.9"<br/>sampleStartTime="0.0" sessionId="0"<br/>type="final"&gt;<comments></comments></revision<br></revision><!--<br-->NoteRevisions&gt;<noterevisions <br="" id="2">selected="false" sampleStartTime="0.0"&gt;<revision< td=""><td><?xml version="1.0" encoding="UTF-8"?><phrase <br="" title="gio.vlachakis@gmail.com">id="3" tempo="-1.0" append="true"&gt;<noterevisions <br="" id="0" selected="false">sampleStartTime="0,0"&gt;<revision <br="" id="0" lyric="" pitch="67">time="1399023733581" selected="false" dynamic="85" alive="true"<br/>rhythmValue="1.0" duration="0.9" sampleStartTime="0.0" sessionId="0"<br/>type="final"&gt;<comments></comments></revision></noterevisions><noterevisio_tempo="-1.0"<br>ns ID="1" selected="false" sampleStartTime="1.0"&gt;<revision <br="" id="1" pitch="65">type="revision"&gt;<comments></comments></revision>rhythmValue="1.0" duration="0.9" sampleStartTime="1.0" sessionId="0"<br/>type="final"&gt;<comments></comments></noterevisio_tempo="-1.0"<br></phrase></td></revision<></noterevisions><noterevisio<br>ns ID="2" selected="false" sampleStartTime="2.0"&gt;<revision <br="" id="2" pitch="67">Ivric="" time="1399023735467" selected="false" dynamic="85" alive="true"<br/>type="final"&gt;<comments></comments></revision><!-- /rhythmValue="1.0" duration="0.9" sampleStartTime="2.0" sessionId="0"<br-->type="final"&gt;<comments></comments></noterevisio<br></noterevisions><noterevisio<br>ins ID="3" selected="false" sampleStartTime="3.0"&gt;<revision <br="" id="3" pitch="71">Ivric="" time="1399023735875" selected="false" dynamic="85" alive="true"<br/>rhythmValue="1.0" duration="0.9" sampleStartTime="3.0" sessionId="0"<br/>type="final"&gt;<comments></comments></revision><noterevisio<br>ns ID="4" selected="false" sampleStartTime="4.0"&gt;<revision <br="" id="4" pitch="71">Ivric="" time="1399023747861" selected="false" dynamic="85" alive="true"<br/>rhythmValue="1.0" duration="0.9" sampleStartTime="4.0" sessionId="0"<br/>type="final"&gt;<comments></comments></revision><noterevisions><br/>ns ID="5" selected="false" sampleStartTime="5.0"&gt;<revision <br="" id="5" pitch="69">lyric="" time="1399023749227" selected="false" dynamic="85" alive="true"<br/>rhythmValue="1.0" duration="0.9" sampleStartTime="5.0" sessionId="0"<br/>type="final"&gt;<comments></comments></revision></noterevisions></noterevisio<br></noterevisio<br></phrase<br> | xml version="1.0" encoding="UTF-8"? <phrase <br="" title="gio.vlachakis@gmail.com">id="3" tempo="-1.0" append="true"&gt;<noterevisions <br="" id="0" selected="false">sampleStartTime="0,0"&gt;<revision <br="" id="0" lyric="" pitch="67">time="1399023733581" selected="false" dynamic="85" alive="true"<br/>rhythmValue="1.0" duration="0.9" sampleStartTime="0.0" sessionId="0"<br/>type="final"&gt;<comments></comments></revision></noterevisions><noterevisio_tempo="-1.0"<br>ns ID="1" selected="false" sampleStartTime="1.0"&gt;<revision <br="" id="1" pitch="65">type="revision"&gt;<comments></comments></revision>rhythmValue="1.0" duration="0.9" sampleStartTime="1.0" sessionId="0"<br/>type="final"&gt;<comments></comments></noterevisio_tempo="-1.0"<br></phrase> | $<$ ?xml<br>version="1.0"<br>encoding="UTF<br>-8"?> <phrase<br>id="4"<br/>append="true"/</phrase<br> | xml version="1.0" encoding="UTF-8"? <phrase<br>title="gio.vlachakis@gmail.com" id="5" tempo="-1.0"<br/>append="true"&gt;<noterevisions <br="" id="0" selected="false">sampleStartTime="0.0"&gt;<revision <br="" id="0" lyric="" pitch="71">time="1399023772875" selected="false" dynamic="85" alive="true"<br/>rhythmValue="1.0" duration="0.9" sampleStartTime="0.0" sessionId="0"<br/>type="final"&gt;<comments></comments></revision></noterevisions><!--<br-->Revisions ID="1" selected="false" sampleStartTime="1.0"&gt;<revision<br>pitch="69" ID="1" lyric="" time="1399023774763" selected="false"<br/>dynamic="85" alive="true" rhythmValue="1.0" duration="0.9"<br/>sampleStartTime="1.0" sessionId="0"<br/>type="final"&gt;<comments></comments><!--<br-->Revisions ID="2" selected="false" sampleStartTime="2.0"&gt;<revision<br>pitch="67" ID="2" lvric="" time="1399023777514" selected="false"<br/>dynamic="85" alive="true" rhythmValue="1.0" duration="0.9"<br/>sampleStartTime="2.0" sessionId="0"<br/>type="final"&gt;<comments></comments><!--<br--><b>SA2</b></revision<br></revision<br></phrase<br> |  |  |  |
|                                                                                                    | Sheet1<br>$+$ $=$                                                                                                    |                                                                                                    |                                                                                                    |                                                                                                    |                                                                                                    |  |  |  |

**Εικόνα 17: Διασυνοριακό τεχνούργηµα**

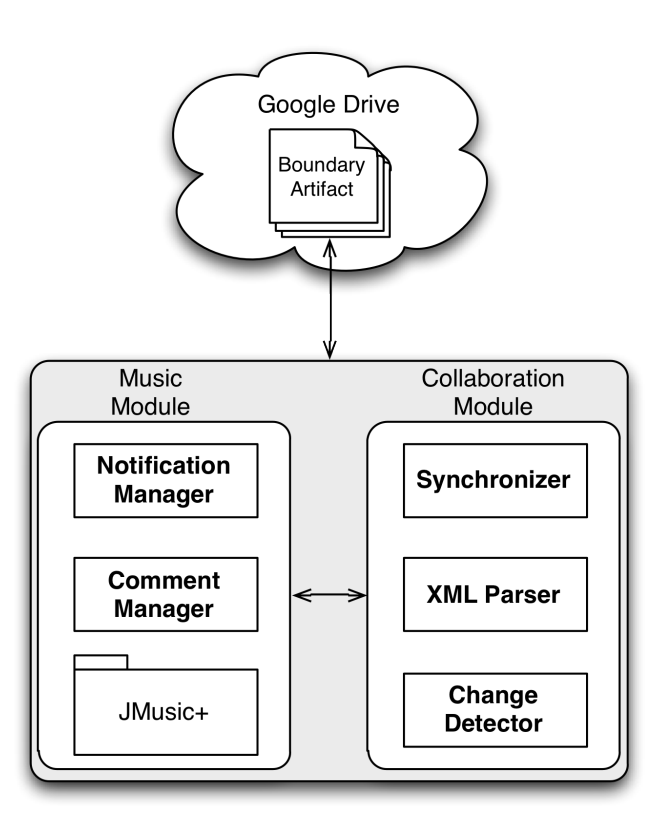

**Εικόνα 18: Βασική δοµή εφαρµογής**

#### **4.2 Υλοποίηση**

Η υλοποίηση της εφαρµογής έγινε στην γλώσσα προγραµµατισµού Java χρησιµοποιώντας την πλατφόρµα ανάπτυξης εφαρµογών Netbeans. Στην Εικόνα 18 αποτυπώνεται σχηµατικά η βασική δοµή της εφαρµογής, αποτελείται από τρεις οντότητες: Music Module, Collaboration Module και το Boundary Artifact. Στην πρώτη οντότητα δηµιουργούνται αντικείµενα τα οποία υποστηρίζουν την συνεργατική σύνθεση, ενώ στην δεύτερη υπάρχουν όλα τα εργαλεία τα οποία είναι υπεύθυνα για τον συγχρονισµό των εταίρων. Κύριο χαρακτηριστικό της εφαρµογής είναι ότι δεν χρειάζεται κάποιον διακοµιστή για να γίνει ο συγχρονισµός, αλλά υπάρχει ένα boundary artifact το οποίο βρίσκεται στο νέφος, συγκεκριµένα στο Google Drive, ανακτάται από την εκάστοτε εφαρµογή του χρήστη και στην συνέχεια µεταφράζεται από την οντότητα music module σε µουσικές αναπαραστάσεις.

#### **4.2.1 Music Module**

Στο πακέτο music module κύριο συστατικό αποτελεί η βιβλιοθήκη JMusic, η οποία έχει επεκταθεί και διευρυνθεί για να υποστηρίξει σε καλύτερο βαθµό την συνεργατική σύνθεση µουσικής καθώς ναι µεν είναι πολύ καλή βιβλιοθήκη, όσο αφορά την µουσική σύνθεση και επεξεργασία, αλλά λείπουν βασικά χαρακτηριστικά µιας συνεργατικής εφαρµογής.

Στο αντικείµενο CommentManager υπάρχουν όλες οι απαραίτητες µέθοδοι για να ανακτώνται τα σχόλια που γίνονται από τους εταίρους ενώ στο NotificationManager οι µέθοδοι για να εµφανίζονται οι γνωστοποιήσεις των κινήσεων των άλλων χρηστών.

#### **4.2.1.1 Πακέτο JMusic+**

Η δοµή του πακέτου αποτυπώνεται σχηµατικά στην Εικόνα 19, όπως φαίνεται κύριο αντικείµενο αποτελεί το MusicSheet, το οποίο έχει δηµιουργηθεί εκ νέου µε αντικείµενα από την βιβλιοθήκη JMusic για να υποστηρίξει προηγµένες λειτουργίες µουσικής σύνθεσης και κοινωνικών χαρακτηριστικών.

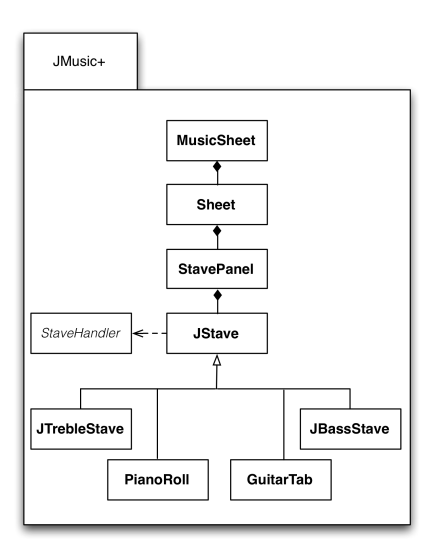

**Εικόνα 19: Βασική δοµή Music Module**

Στο πλαίσιο των κοινωνικών χαρακτηριστικών, συγκεκριµένα έχει προστεθεί awareness (Εικόνα 20) για να έχουν εικόνα οι χρήστες σε τι κατάσταση βρίσκονται οι άλλοι εµπλεκόµενοι. Όταν υπάρχει πρόθεση να γίνει πρόσκληση σε χρήστη να εµπλακεί σε µουσικό έργο, αφού στέλνεται email σε αυτόν, προσθέτεται στο MusicSheet το όνοµα του και η κατάσταση "**Not Yet Joined**". Αν δεχθεί την πρόσκληση, ανοίξει δηλαδή το αρχείο που του έχει µοιραστεί µέσω της εφαρµογής, τότε η κατάσταση του αλλάζει σε "**Online**", αν δεν αλληλεπιδρά µε την εφαρµογή για κάποιο χρονικό διάστηµα τότε η κατάσταση του αλλάζει σε "**Idle**" έως ότου κάνει κάποια ενέργεια ή την κλείσει για να αλλάξει η κατάσταση σε "**Offline**".

#### " an.kalaentzis: Online ", gio.vlachakis: Not yet Joined

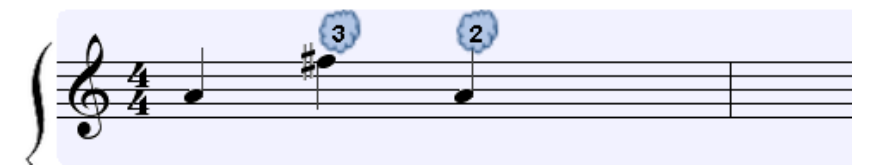

**Εικόνα 20: Επίγνωση εταίρων**

Στα πλαίσια της συνεργατικής σύνθεσης µουσικής οι εταίροι που εµπλέκονται στο µουσικό έργο έχουν την δυνατότητα σχολιασµού του κοµµατιού. Οι χρήστες µπορούν να δηµιουργήσουν νέο σχόλιο σε κάθε νότα ή να απαντήσουν σε ένα ήδη υπάρχον. Όταν γίνει ο σχολιασµός ανανεώνεται το σύννεφο πάνω από την νότα µε τον αριθµό των σχολίων Εικόνα 21.

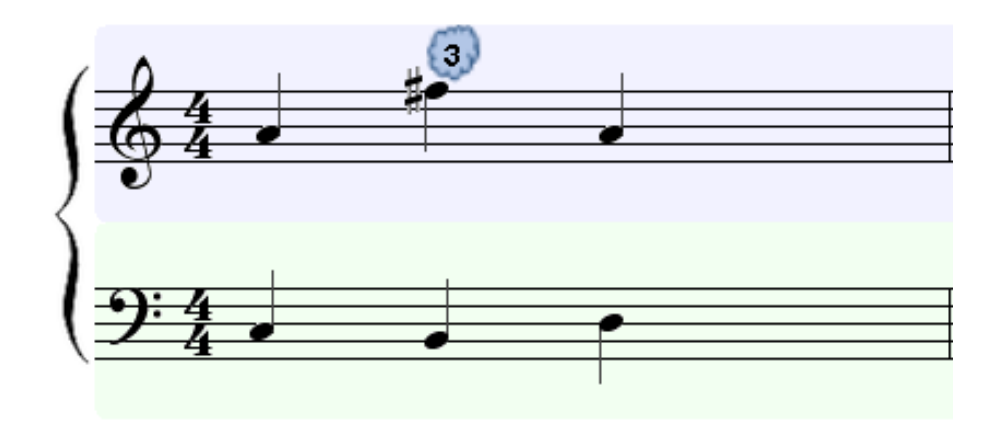

**Εικόνα 21: Σύννεφο µε αριθµό σχολίων**

Άλλο ένα αντικείµενο που έχει δηµιουργηθεί είναι το ADialog (Εικόνα 22), στην ουσία είναι ένας προσαρμοσμένος διάλογος της βιβλιοθήκης Swing<sup>2</sup>. Έχει τρεις διαφορετικές όψεις: Editor, Comments, Lyric και μπορούμε να αλλάζουμε όψεις πατώντας τα βέλη. Στην όψη Editor μπορούμε να αλλάξουμε χαρακτηριστικά της επιλεγμένης νότας ή να την διαγράψουµε. Στα Comments λαµβάνει χώρα ο σχολιασµός µιας νότας όπου µπορούµε να απαντήσουµε στα σχόλια ή να εισάγουµε νέο σχόλιο. Στην όψη Lyric επεξεργαζόµαστε τον στοίχο µιας νότας και µπορούµε επίσης να αφήσουµε σχόλια.

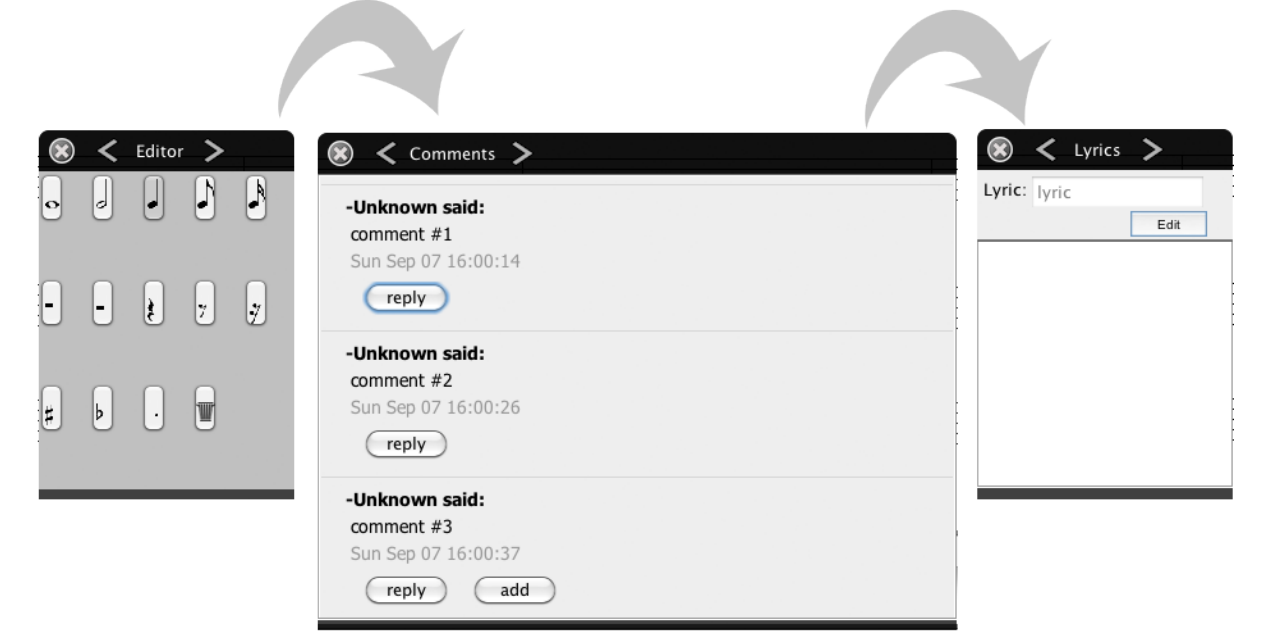

**Εικόνα 22: Αντικείµενο ADialog**

Για την παρακολούθηση εξέλιξης της σύνθεσης ενός έργου έχει δηµιουργηθεί το αντικείµενο Timeline. Κάθε φορά που προσθέτουµε µια νότα, αλλάζουµε τόνο και διάρκεια ή προσθέτουµε σχόλιο η νότα ή το σχόλιο αποθηκεύει την προηγούµενη κατάσταση του. Όταν ανοίξουµε το Timeline δηµιουργείται ένα χρονολόγιο µε τα γεγονότα που αναφέρθηκαν παραπάνω ταξινοµηµένα κατά τον χρόνο που έγιναν έτσι µπορούµε να δούµε βήµα-βήµα πως δηµιουργήθηκε το µουσικό έργο (Εικόνα 23).

 $\overline{a}$ 

<sup>2</sup> http://www.oracle.com/technetwork/java/architecture-142923.html

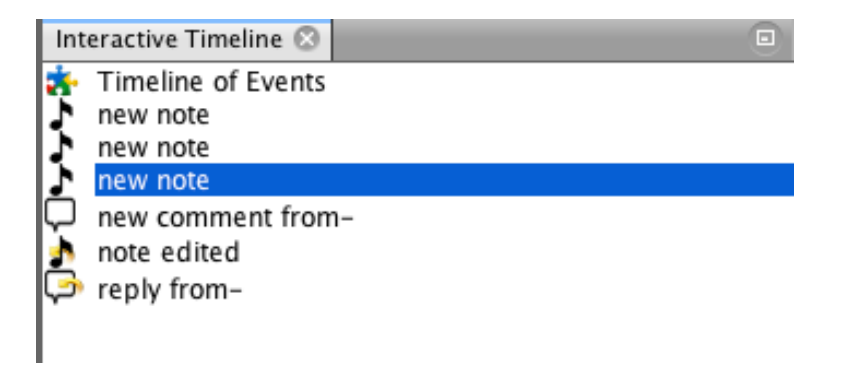

**Εικόνα 23: Interactive Timeline**

Μπορούµε να αποσπάσουµε όµως και άλλες πληροφορίες όσο αφορά τους χρήστες όπως ποιος έχει συνεισφέρει περισσότερο σε ένα έργο, ή ποιος κάνει τα περισσότερα λάθη.

Όσο αφορά την σύνθεση µουσικής κύριο αντικείµενο διάδρασης αποτελεί το StavePanel (Εικόνα 24). Το StavePanel αποτελείται από εμπλουτισμένα αντικείμενα της βιβλιοθήκης JMusic, τα JTrebleStave και JBassStave. Υπάρχει και η δυνατότητα εναλλαγής µουσικών αναπαραστάσεων πχ. σε έναν αρχάριο θα ήταν πιο εύκολη η κατανόηση σε παρτιτούρα παρά η σηµειογραφία στο πεντάγραµµο. Για την σύνθεση µουσικής ο χρήστης πατάει πάνω στο πεντάγραµµο όπου θα ήθελε να ήταν ο τόνος της νότας. Αφού εισαχθεί, υπάρχει η δυνατότητα να αλλάξουµε τον τόνο και την διάρκεια της αλληλεπιδρώντας µε την νότα.

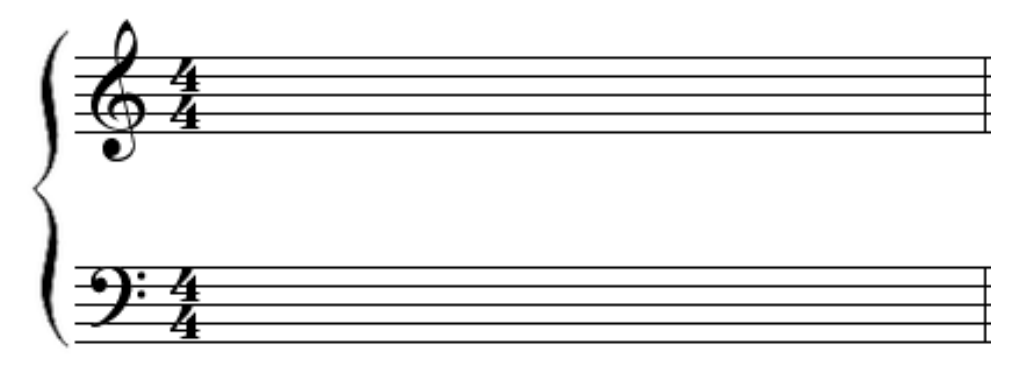

**Εικόνα 24: Αναπαράσταση StavePanel**

Την διαχείριση των ενεργειών, ως αποτέλεσµα της αλληλεπίδρασης µε τις νότες, της αναλαµβάνει το αντικείµενο StaveHandler που λειτουργεί ως χειριστής σε κάθε πεντάγραµµο.

#### **4.2.2 Collaboration Module**

Το πακέτο Collaboration Module ενσωµατώνει βιβλιοθήκες της Google κυρίως για την εξουσιοδότηση, συγχρονισµό και την συνεργατική υποστήριξη. Αυτές είναι:

#### • **Google Drive API**

Με την βιβλιοθήκη αυτή µας δίδεται η δυνατότητα να δηµιουργούµε νέα αρχεία Spreadsheet, να τα ανεβάζουµε στο νέφος και να τα ανακτάµε αφού πρώτα γίνει η εξουσιοδότηση των χρηστών µε το πρότυπο OAuth2. Ενσωµατωµένο πλέον στην βιβλιοθήκη αυτή είναι το Spreadsheet API, µε το οποίο ανακτάµε και αποστέλλουµε δεδοµένα σε συγκεκριµένα κελιά για να είναι εφικτός ο συγχρονισµός των χρηστών.

#### • **Google Contacts API**

Η βιβλιοθήκη µας επιτρέπει να ανακτάµε email από φίλους µας στο κοινωνικό δίκτυο Google+ και σηµαντικότερα να αποστέλλουµε προσκλήσεις σε όσους θα θέλαµε να συµπράξουν στο µουσικό έργο.

#### • **Google Hangouts API**

Με το Hangouts API µπορούν να πραγµατοποιούνται κλήσεις ή βιντεοκλήσεις µεταξύ των εµπλεκόµενων χρηστών µέσω ενός περιηγητή.

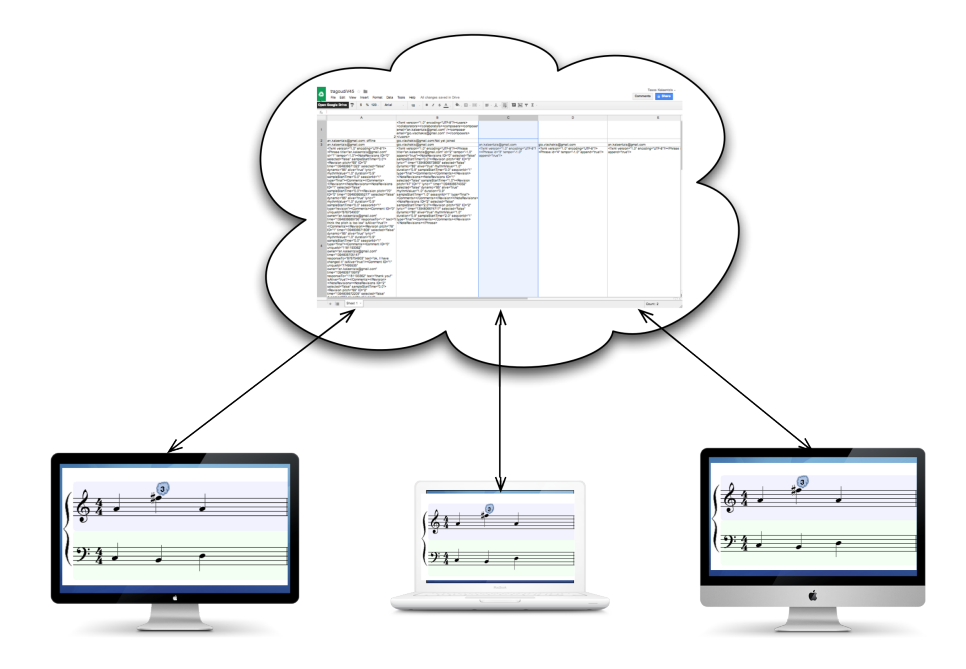

**Εικόνα 25: Distributed spreadsheet using Google Spreadsheet API**

#### **4.2.2.1 Ανάκτηση δεδοµένων από το νέφος**

Για την ανάκτηση των δεδοµένων υπάρχουν 3 σηµαντικά αντικείµενα στο πακέτο Collaboration module: Synchronizer, ChangeDetector και XMLParser. Αρχικά να αναφερθεί ότι είναι σηµαντικό σε κάθε συνθέτη να ανήκει ένα από τα δυο πεντάγραµµα του StavePanel (§4.2.1.1) για να µην υπάρχουν επιπλοκές κατά την σύνθεση και την ανάκτηση των δεδοµένων. Το ίδιο βέβαια µε τα κελιά στο spreadsheet που βρίσκεται στο νέφος, να υπάρχει δηλαδή αντιστοίχηση των Phrases µε τα κελιά όπως φαίνεται στην Εικόνα 26.

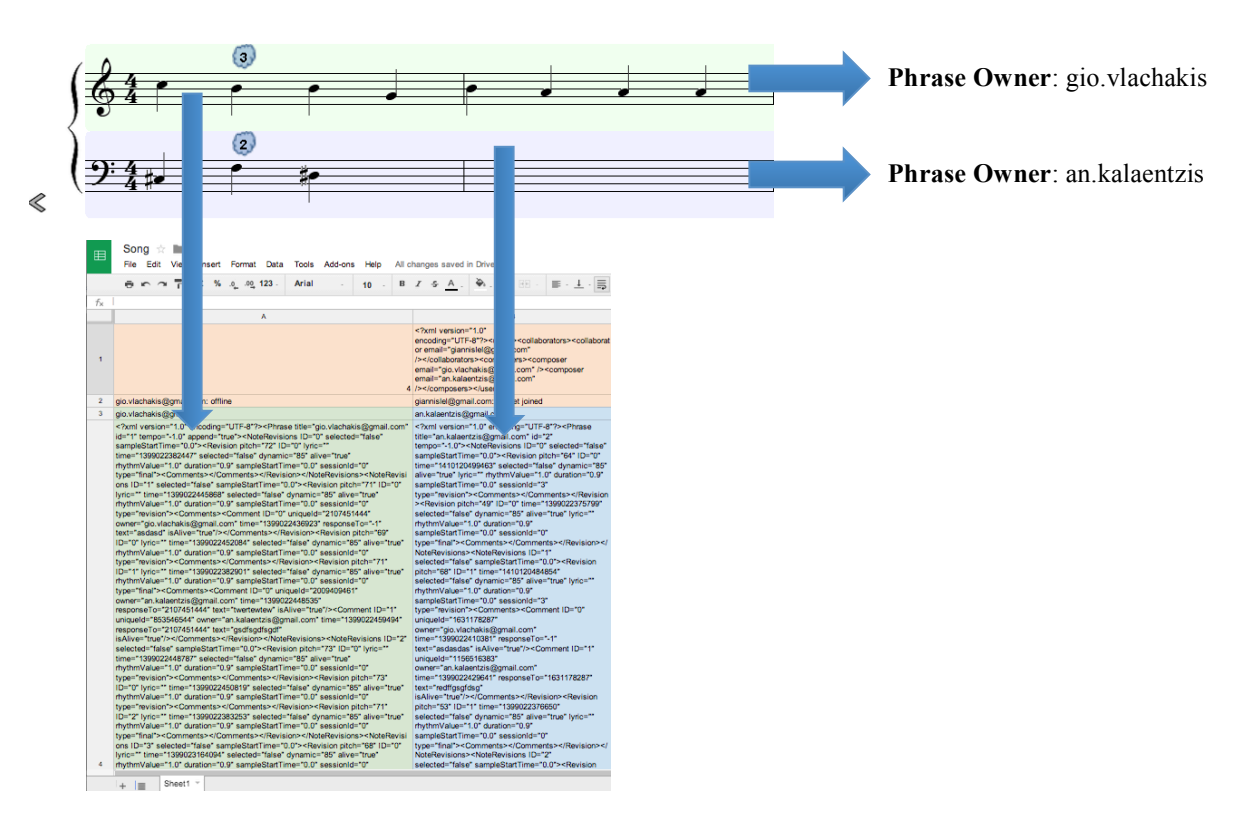

"0 gio.vlachakis: Offline giannislel: Not yet Joined "0 an.kalaentzis: Online

**Εικόνα 26: Σύγκριση πεντάγραµµων µε την πληροφορία στο φύλλο εργασίας**

Την αντιστοίχηση αυτήν την κάνει η εφαρµογή όταν δηµιουργούµε το αρχείο spreadsheet ή όταν το ανακτάµε.

Όσο αφορά τον συγχρονισµό τοπικά στην εφαρµογή τα Phrases (πεντάγραµµο) είναι αποθηκευµένα σε έναν πίνακα hash σε µορφή MusicXML. Όταν ο χρήστης κάνει µια αλλαγή στο πεντάγραµµο του τότε αυτό µεταφράζεται, µε την χρήση του *XMLParser*, σε MusicXML και ανανεώνεται το αντίστοιχο στοιχείο του πίνακα, στην συνέχεια µέσω του αντικειµένου *Synchronizer* µεταδίδεται στο νέφος και τροποποιείται αντίστοιχα το κελί στο spreadsheet.

Το αντικείµενο *ChangeDetector* αντλεί συνεχώς δεδοµένα από τα κελιά του spreadsheet με την τεχνική "pulling<sup>3</sup>". Τα δεδομένα που ανακτώνται συγκρίνονται με τα Phrases της εφαρµογής και αν ανιχνευτεί κάποια αλλαγή τότε η αναπαράσταση του αλλαγµένου Phrase ανανεώνεται.

Παρακάτω δίδεται αποσπασµατικά ο κώδικας για την αποστολή και άντληση δεδοµένων από το νέφος.

```
public static synchronized String[] getPhrases() {
  URL cellFeedUrl = null;
  String[] phrases = null;
      cellFeedUrl = new URI(getCurrentWorkSheet().getCellFeedUrl().toString()
           + "?min-row="
           + Integer.toString(PHRASE_XML_ROW)
           + "&max-row="
           + Integer.toString(PHRASE_XML_ROW)).toURL();
  if (cellFeedUrl != null) {
     List<CellEntry> s = getCellFeed(cellFeedUrl).getEntries();
     phrases = new String[s.size()];for (int i = 0; i < s.size(); i++) {
       phrases[i] = s.get(i).getCell().getValue();\left\{\begin{array}{c} \end{array}\right\} }
   return phrases;
}
```
**Σχήµα 1: Ανάκτηση Phrases από το SpreadSheet**

Private static synchronized uploadPhraseToCloud(int id, String xml){ CellFeed cellfeed = Synchronizer.getSpreadSheetService().getFeed(Synchronizer.getCurrentWorkSheet() .getCellFeedUrl(), CellFeed.class); CellEntry c = new CellEntry(Synchronizer.PHRASE\_XML\_ROW, id, xml); cellfeed.insert(c); }

**Σχήµα 2: Αποστολή Phrase στο SpreadSheet**

 $\overline{a}$ 

 $3$  http://en.wikipedia.org/wiki/Pull\_technology

# **Επίδειξη Συστήµατος**

Στην ενότητα αυτή θα γίνει επίδειξη της εφαρµογής εκτελώντας ένα πιλοτικό σενάριο σύµπραξης δυο εταίρων. Οι δυο χρήστες έχουν λογαριασµούς στην Google, το οποίο είναι απαραίτητο για την εφαρµογή αν θέλουµε να εργαστούµε συνεργατικά. Τα ονόµατα χρηστών είναι: an.kalaentzis και rodin002.

Εκτελώντας την εφαρµογή εµφανίζεται η διεπαφή (Εικόνα 27) η οποία αποτελείται από το ψηφιακό µουσικό τετράδιο και µια εργαλειοθήκη. Το τετράδιο αποτελείται από 3 ψηφιακές κόλλες οι οποίες µε την σειρά τους ενσωµατώνουν τα πεντάγραµµα και εναλλάσσονται µε τα βέλη αριστερά και δεξιά. Στην εργαλειοθήκη υπάρχουν επιλογές, που χωρίζονται σε επιλογές σύνθεσης και προχωρηµένες επιλογές, οι οποίες µας βοηθούν στην σύνθεση και την συνεργατική χρήση της εφαρµογής.

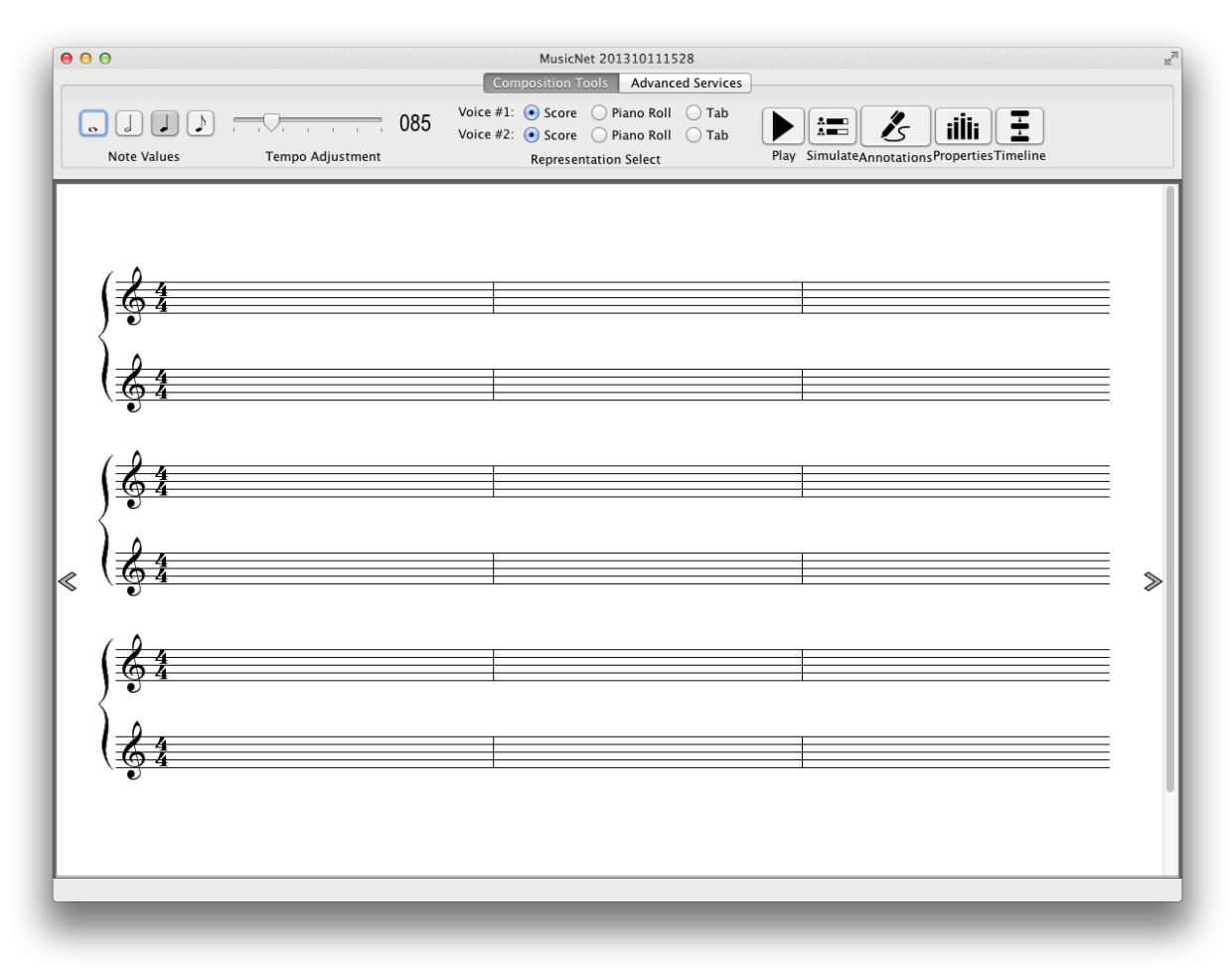

**Εικόνα 27: Βασική διεπαφή εφαρµογής**

Συνεχίζοντας στο σενάριο ο πρώτος χρήστης, ο an.kalaentzis, προσθέτει µερικές νότες µε το ποντίκι. Κατά την διάρκεια της σύνθεσης ο χρήστης µπορεί να αλλάζει µεταξύ

των αναπαραστάσεων. Μπορεί να επιλέξει µεταξύ των Piano Roll και Guitar Tab. Η εναλλαγή αυτή θα µπορούσε να βοηθήσει χρήστες οι οποίοι δεν είναι εξοικειωµένοι µε την µουσική σηµειογραφία.

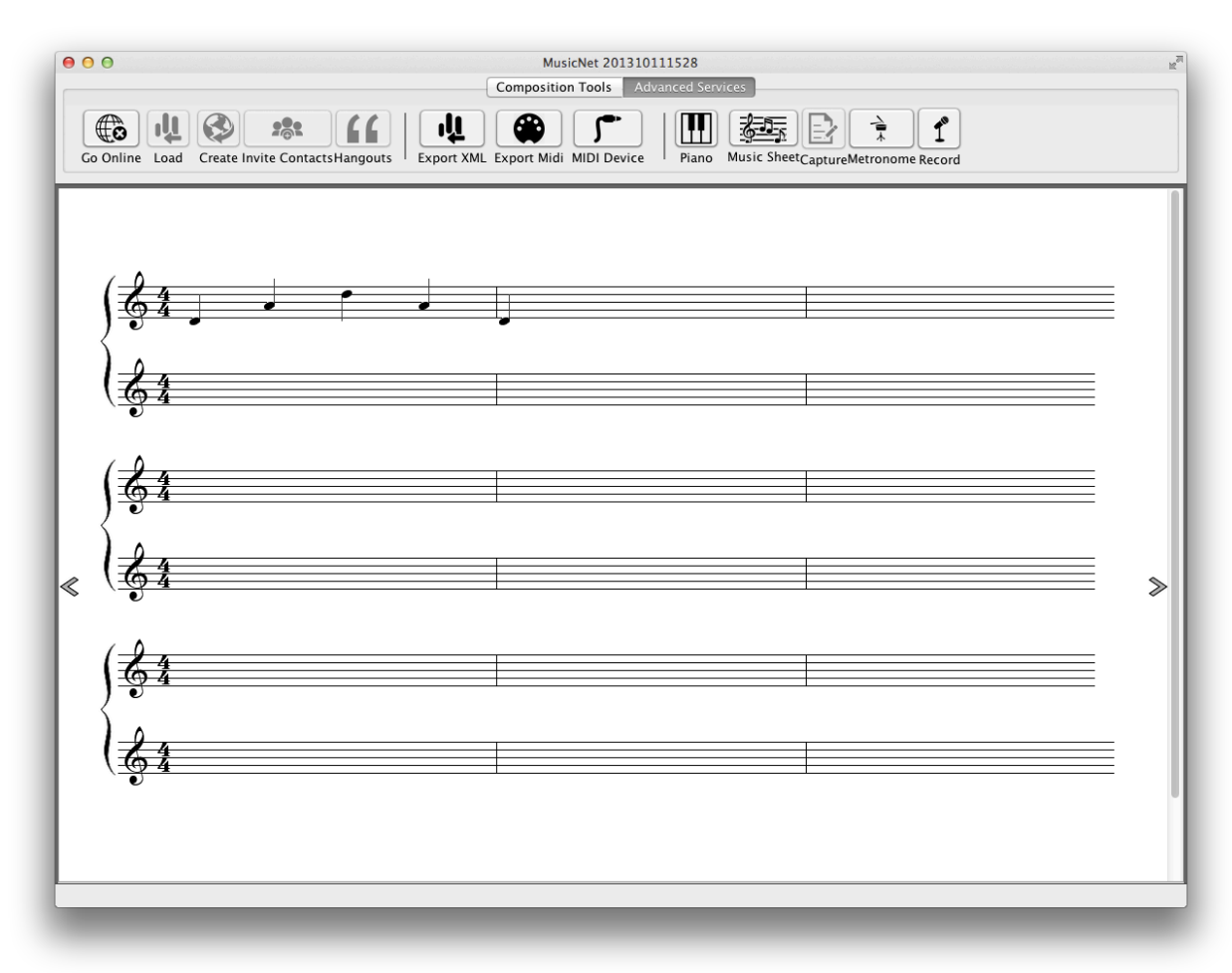

**Εικόνα 28: Σύνθεση µουσικού έργου**

Στο Piano Roll (Εικόνα 29) οι νότες αναπαριστώνται σε ορθογώνιο πλαίσιο, ενώ το περιεχόµενο του πλαισίου µας δηλώνει την δυναµική της νότας. Στην ταµπλατούρα (Εικόνα 30) οι νότες µετατρέπονται σε αριθµούς και δηλώνουν ποιες χορδές πρέπει να πατήσουµε αν χρησιµοποιούµε την κιθάρα.

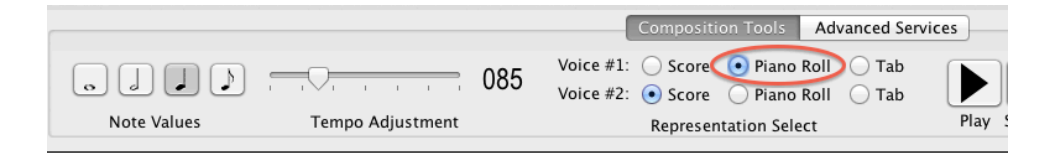

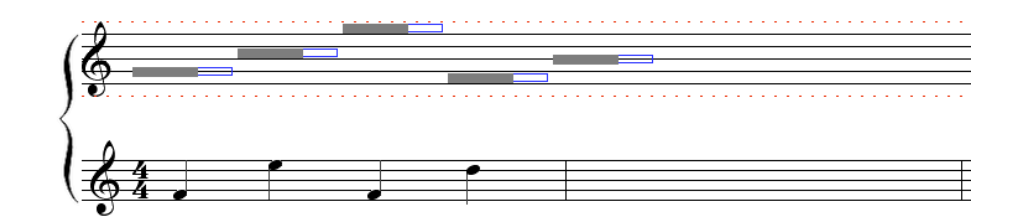

**Εικόνα 29: Αναπαράσταση Piano Roll**

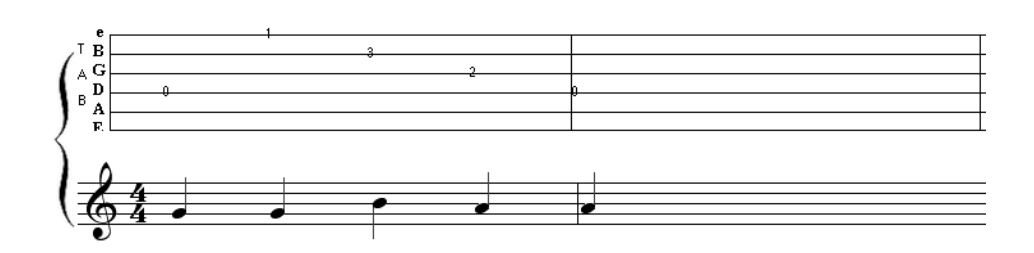

**Εικόνα 30: Αναπαράσταση ταµπλατούρα**

Ο χρήστης συνεχίζει την σύνθεση έως ότου νιώσει την ανάγκη να συνεργαστεί µε άλλα άτοµα ή να αποθηκεύσει την δουλειά του στο νέφος. Στην περίπτωση αυτή επιλέγουµε τις προχωρηµένες επιλογές από την εργαλειοθήκη και στην συνέχεια την επιλογή "Create". Στον διάλογο που εµφανίζεται, όπως φαίνεται στην Εικόνα 31, συµπληρώνουµε το όνοµα του έργου που έχουµε επιλέξει και πατάµε την επιλογή "Publish". Στην περίπτωση που θέλουµε να ξεκινήσουµε την σύνθεση από την αρχή επιλέγουµε το "Blank Music Sheet". Στην συνέχεια το διασυνοριακό αντικείµενο (φύλλο εργασίας) δηµιουργείται τοπικά και συµπληρώνονται τα προεπιλεγµένα κελιά. Στα προεπιλεγµένα κελιά τοποθετούνται πληροφορίες για όλες τις µουσικές φράσεις (Phrases) σε µορφή MusicXML και πληροφορίες για τον συνθέτη σε µορφή XML.

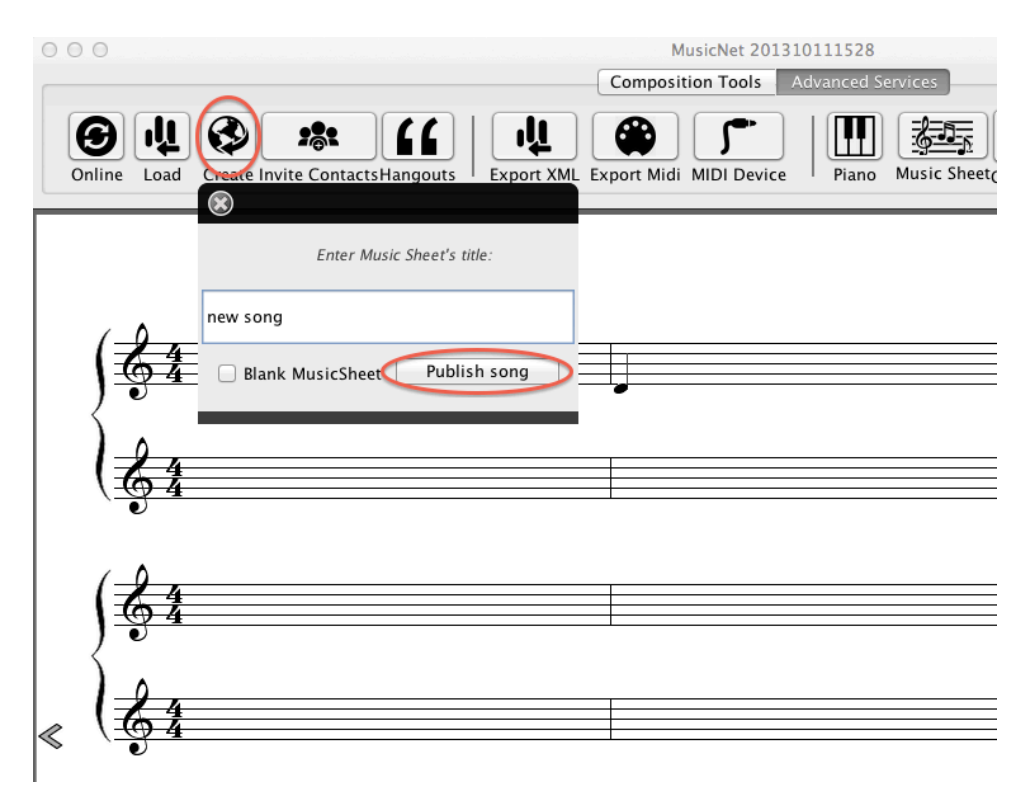

**Εικόνα 31: Αποθήκευση µουσικού έργου στο νέφος**

Για να αποθηκευτεί το έγγραφο στο νέφος απαιτείται ο χρήστης να εξουσιοδοτήσει την εφαρµογή να χρησιµοποιήσει τις υπηρεσίες της Google. Η εφαρµογή ανοίγει ένα παράθυρο περιηγητή όπου ο χρήστης καλείται να συµπληρώσει τα στοιχεία του λογαριασµού του (Εικόνα 32).

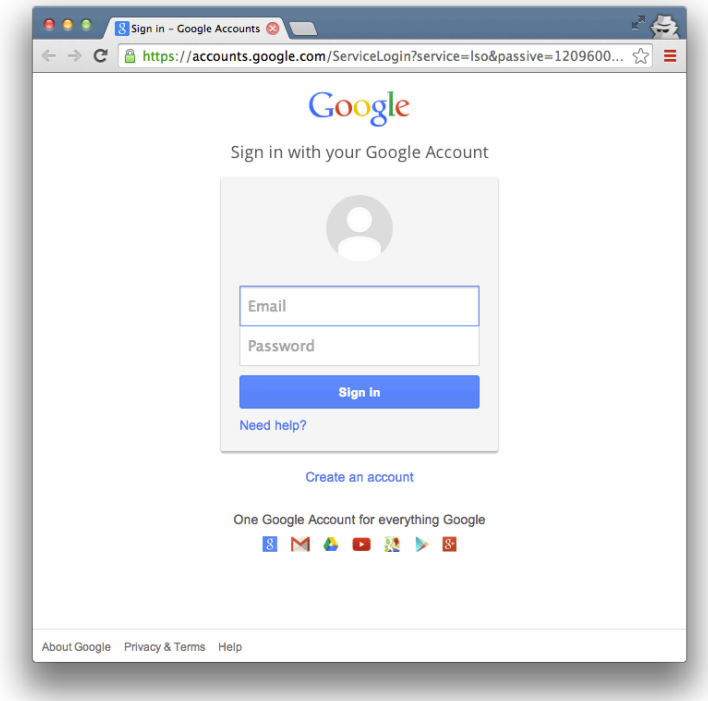

**Εικόνα 32: Είσοδος στοιχείων Google Account**

Στην συνέχεια ο χρήστης ενηµερώνεται για ποιες υπηρεσίες της Google πρόκειται να χρησιµοποιήσει η εφαρµογή και πατάει αποδοχή (Εικόνα 33). Οι άδειες που απαιτεί η εφαρµογή είναι: το όνοµα και το email του χρήστη, την διαχείριση εγγράφων στο Google Drive, διαχείριση των υπολογιστικών φύλλων και τέλος την διαχείριση των επαφών του χρήστη.

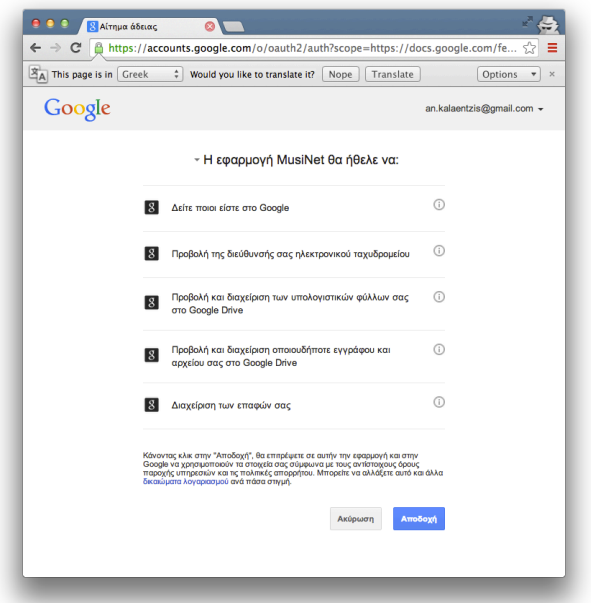

**Εικόνα 33: Άδειες εξουσιοδότησης**

Αφού εξουσιοδοτήσει ο χρήστης την εφαρµογή το έγγραφο ανεβαίνει στο Google Drive του µε τα κελιά συµπληρωµένα όπως αναφέρθηκε παραπάνω. Στην Εικόνα 34 φαίνεται η µορφή του υπολογιστικού φύλλο από ένα παράθυρο περιηγητή.

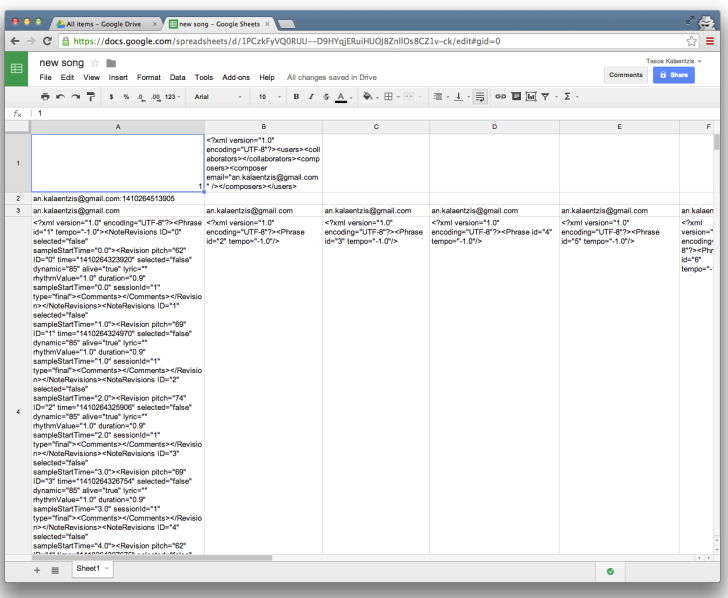

**Εικόνα 34: Διασυνοριακό αντικείµενο στο Google Drive**

Στην συνέχεια ο χρήστης στέλνει πρόσκληση στον δεύτερο χρήστη πατώντας το "Invite Contacts" από την εργαλειοθήκη. Στον διάλογο που εµφανίζεται υπάρχει µια λίστα µε τις πρόσφατες επαφές του χρήστη και από εκεί επιλέγεται το email του δεύτερου χρήστη. Σε περίπτωση που δεν υπάρχει το email στην λίστα αυτή ο χρήστης το προσθέτει στο σχετικό κουτί κειµένου. Η παραπάνω διάδραση µε τον διάλογο αποτυπώνεται στην Εικόνα 35.

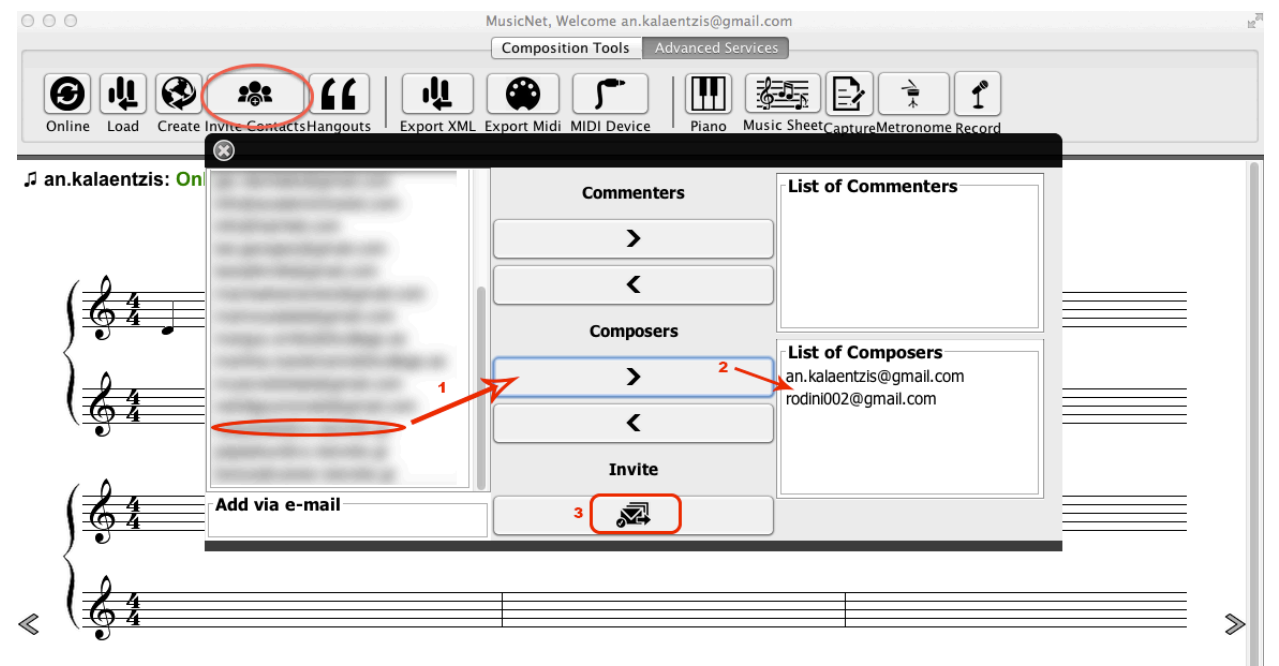

**Εικόνα 35: Διάλογος πρόσκλησης χρηστών**

Ο χρήστης που προσκαλείται να συνεργαστεί λαµβάνει ειδοποίηση στο ηλεκτρονικό ταχυδροµείο του. Έως ότου ο δεύτερος χρήστης αποδεχτεί την πρόσκληση, δηλαδή φορτώσει το έγγραφο από το Drive στην εφαρµογή του, εµφανίζεται η κατάσταση "Not yet Joined" (Εικόνα 36).

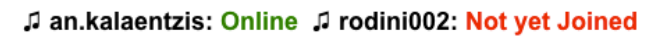

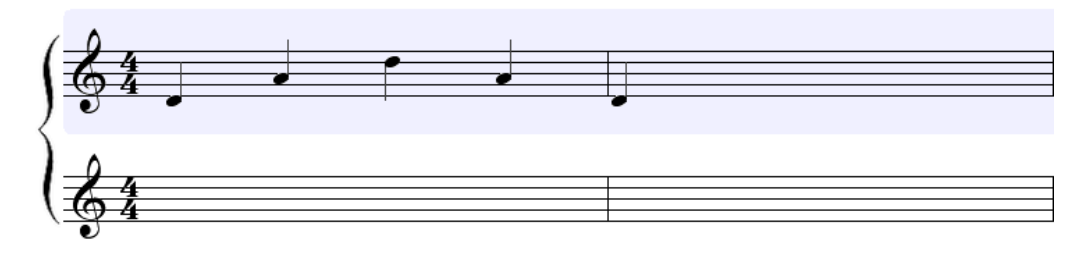

**Εικόνα 36: Επίγνωση εταίρων**

Συνεχίζοντας το σενάριο ο δεύτερος χρήστης επιλέγει να συνεργαστεί οπότε εκτελεί την εφαρµογή του και πατάει την επιλογή "Load". Αφού εξουσιοδοτήσει και αυτός µε την σειρά του την εφαρµογή εµφανίζεται ένας διάλογος µε λίστα που αποτελείται από όλα τα φύλλα εργασίας που έχει στο Google Drive του. Εκεί βρίσκεται και το φύλλο εργασίας που έχει µοιρασθεί από τον πρώτο χρήστη. Όταν λοιπόν πατήσει την επιλογή "Import", το φύλλο εργασίας αναλύεται και µεταφράζεται σε µουσικές νότες από την εφαρµογή.

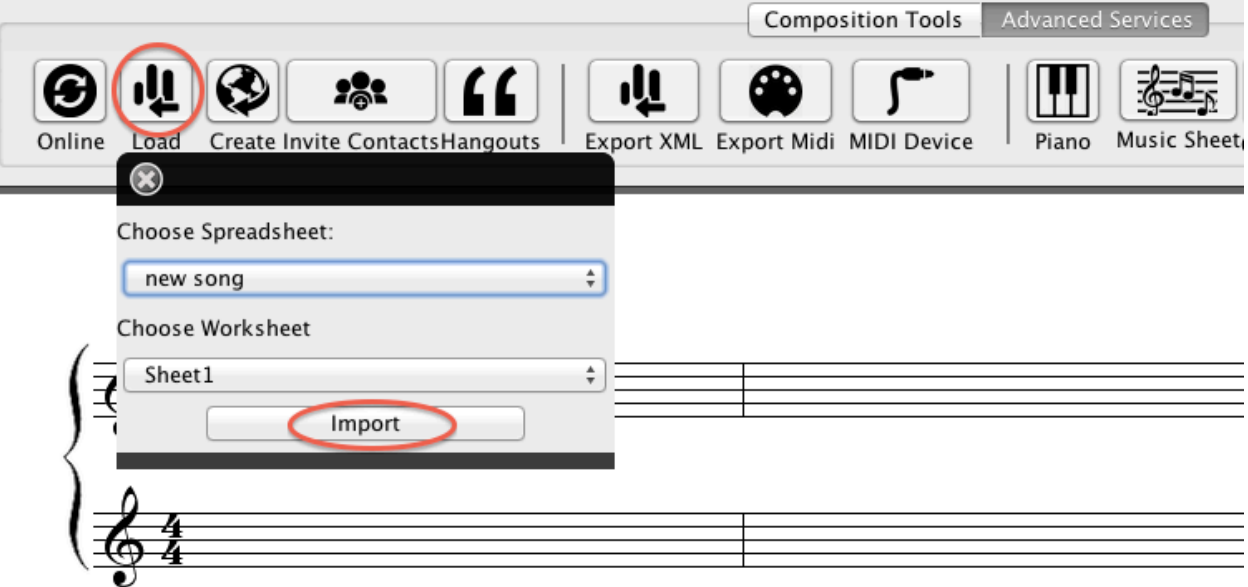

**Εικόνα 37: Εισαγωγή φύλλου εργασίας από το νέφος**

Πλέον ο δεύτερος χρήστης είναι σε σύνδεση και η κατάσταση του αλλάζει σε "Online" ενηµερώνοντας τους υπόλοιπους χρήστες στα πλαίσια του awareness. Επίσης τα πεντάγραµµα έχουν διαφορετικό χρώµα δηλώνοντας σε ποια έχει πρόσβαση ο εκάστοτε χρήστης. Στο µπλέ πεντάγραµµο έχει πρόσβαση ο χρήστης της εφαρµογής ενώ στο πράσινο ο εταίρος του. Στην Εικόνα 38 φαίνεται η διεπαφή του χρήστη "rodin002", ο οποίος έχει πρόσβαση στο δεύτερο πεντάγραµµο.

"an.kalaentzis: Idle "a rodini002: Online

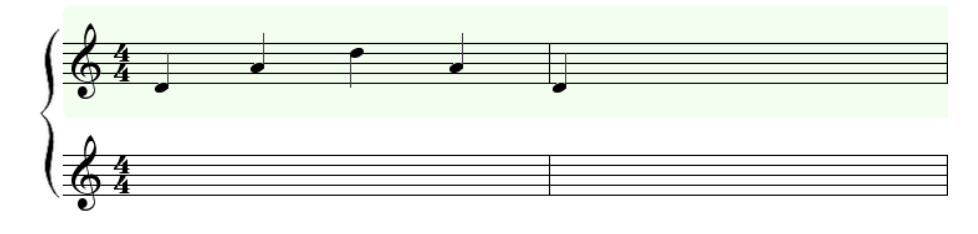

**Εικόνα 38: Επίγνωση εταίρων**

Στο υποτιθέµενο σενάριο ο χρήστης "rodin002" θέλει να σχολιάσει µια νότα γιατί θεωρεί ότι ο τόνος της είναι χαµηλός. Πατάει δεξί κλικ και επιλέγει να σχολιάσει.

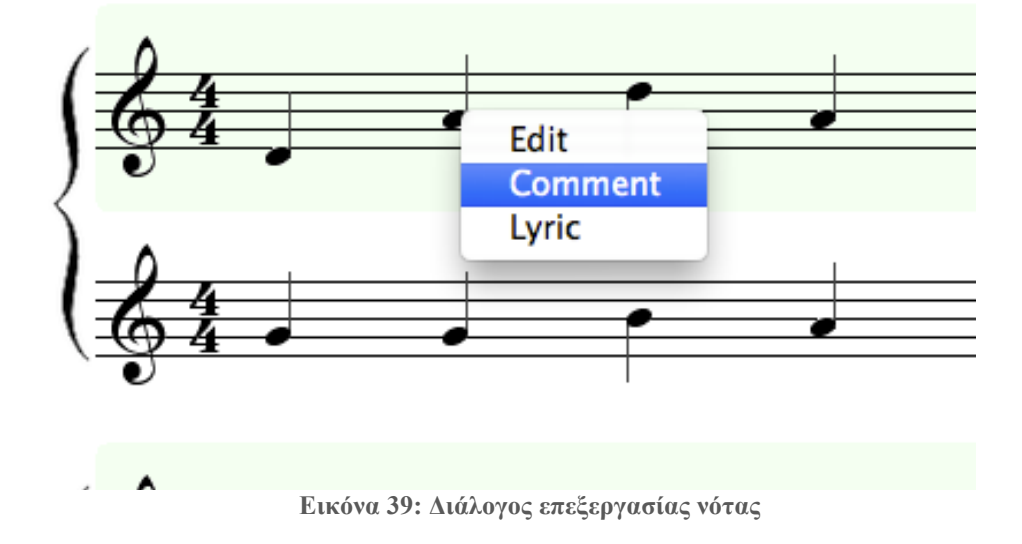

Εµφανίζεται ο διάλογος σχολίων (Εικόνα 40) και ο "rodin002" συµπληρώνει το σχόλιο που θέλει να αφήσει και πατάει το πλήκτρο επιστροφής (enter).

" an.kalaentzis: Idle " rodini002: Online

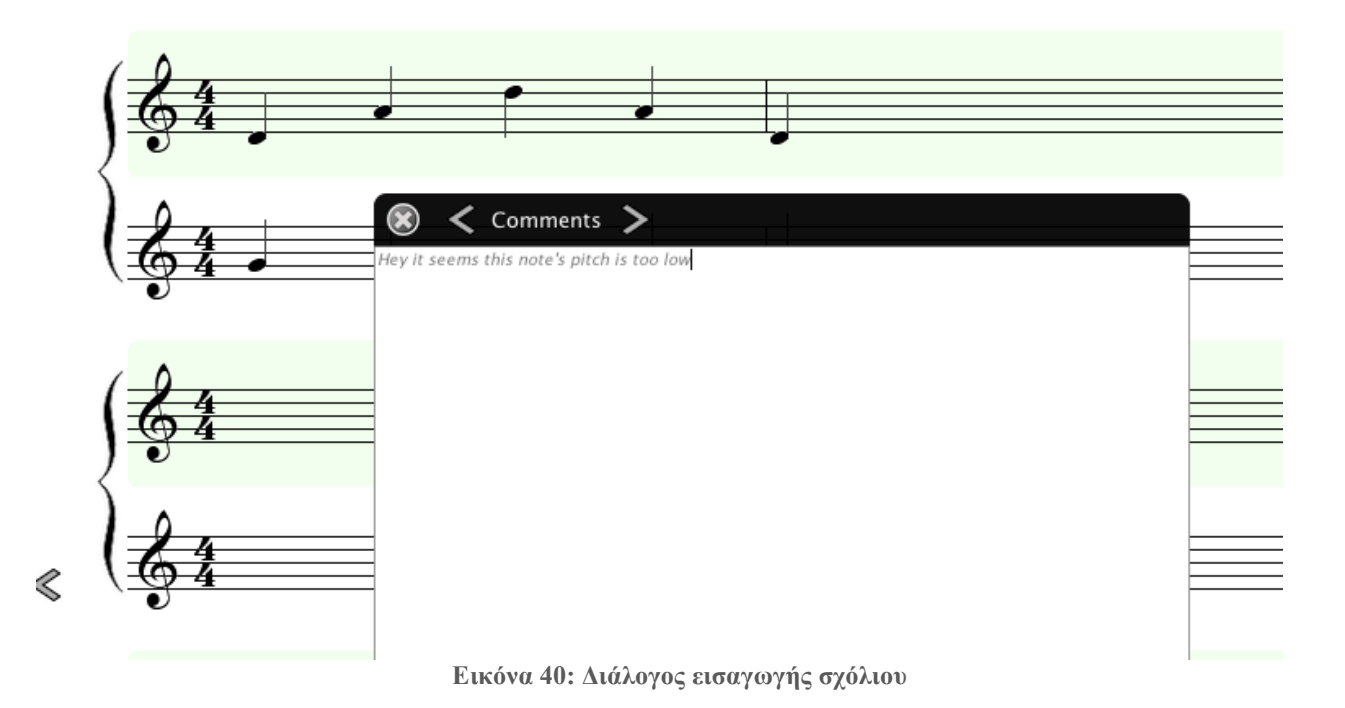

Όταν γίνει το σχόλιο στην διεπαφή του "an.kalaentzis" εµφανίζεται σύννεφο µε τον αριθµό των σχολίων, καθώς και για µικρό χρονικό διάστηµα το χρώµα της νότας αλλάζει σε κόκκινο.

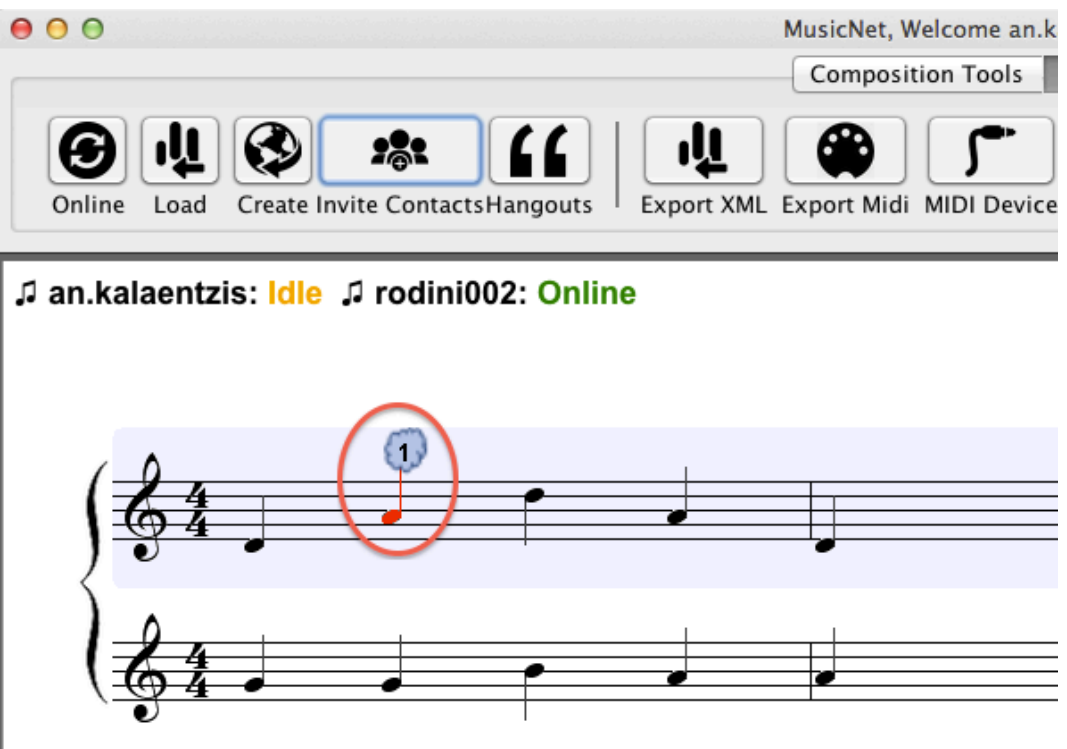

**Εικόνα 41: Ενηµέρωση ύπαρξης σχόλιου**

Στην συνέχεια αφού συµφωνεί ο "an.kalaentzis" αλλάζει τον τόνο της νότας και αυτός µε την σειρά του αφήνει σχόλιο ευχαριστώντας τον συνεργάτη του. (Εικόνα 42)

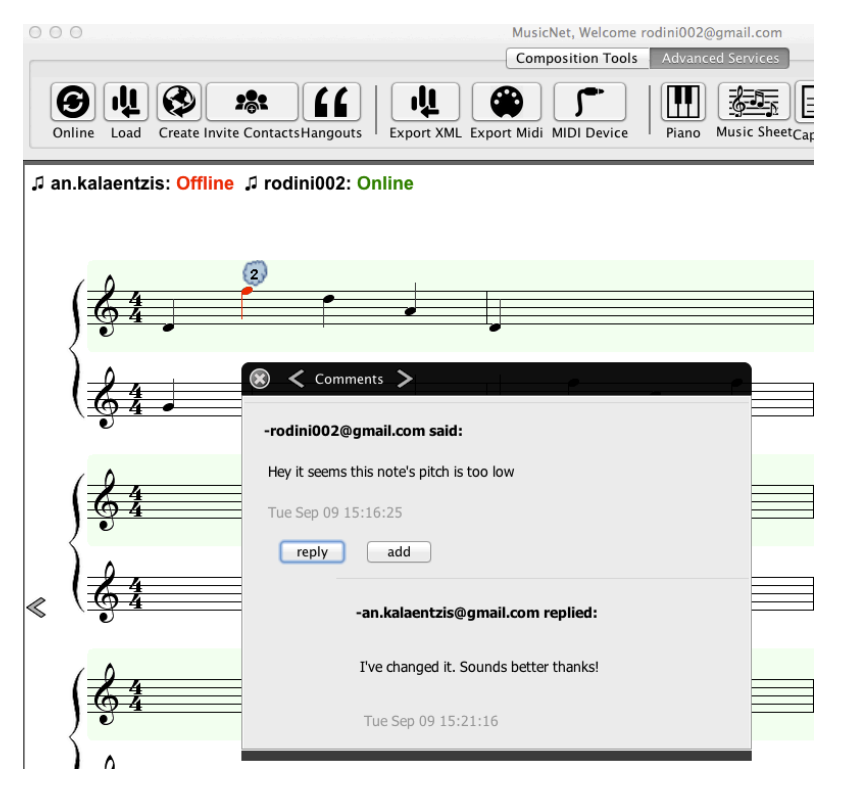

**Εικόνα 42: Διάλογος σχολίων**

Καθώς εξελίσσεται η σύνθεση καταγράφονται όλες οι αλλαγές και τα σχόλια που αφήνονται. Την εξέλιξη µπορούµε να την δούµε µε την επιλογή "Timeline" από την εργαλειοθήκη. Όταν την επιλέξουµε εµφανίζεται παράθυρο σε µορφή χρονολογίου στην διεπαφή µε όλες οι ενέργειες που έχουν γίνει. Καθώς επιλέγουµε τα γεγονότα από την λίστα ανανεώνονται τα πεντάγραµµα και εµφανίζουν την κατάσταση τους την συγκεκριµένη χρονική στιγµή.

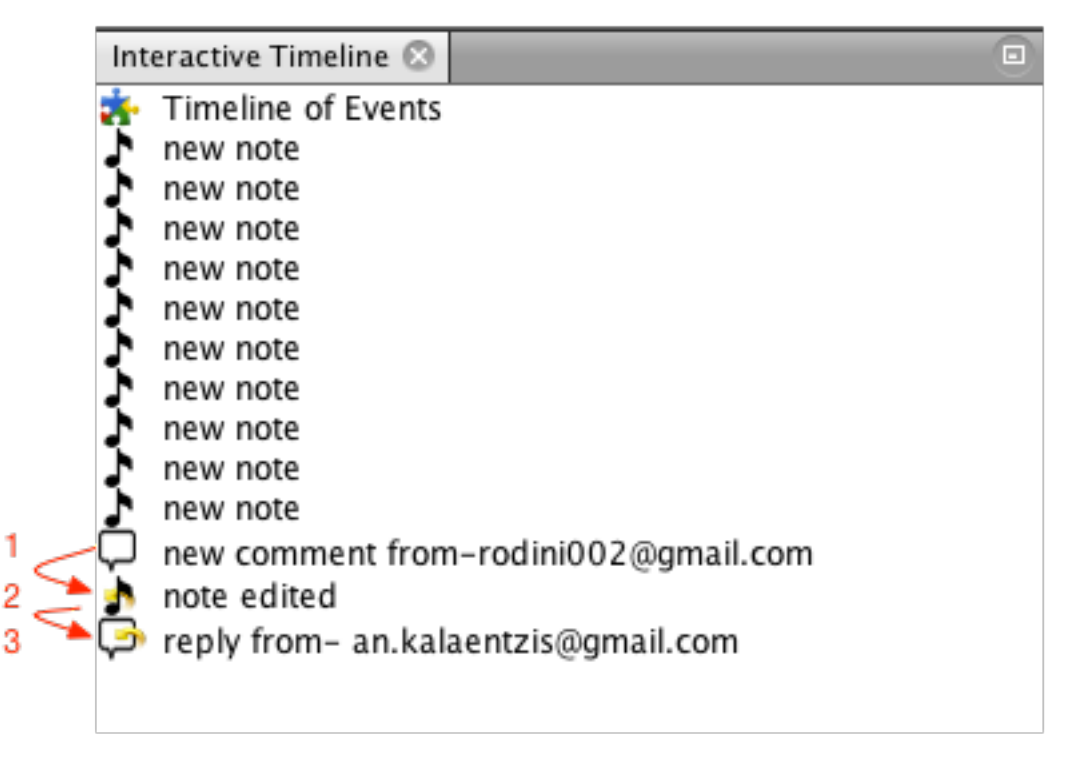

**Εικόνα 43: Χρονολόγιο γεγονότων**

Η αλληλεπίδραση των χρηστών που αναφέρθηκε στην προηγούµενη σελίδα αποτυπώνεται µε χρονική σειρά Εικόνα 43. Σε κάθε γεγονός υπάρχουν λεπτοµερείς πληροφορίες όπως την ακριβές ώρα που πραγµατοποιήθηκε και τον δηµιουργό του.

Οι χρήστες µπορούν στην συνέχεια να αναπαράγουν (Εικόνα 44) την σύνθεση τους

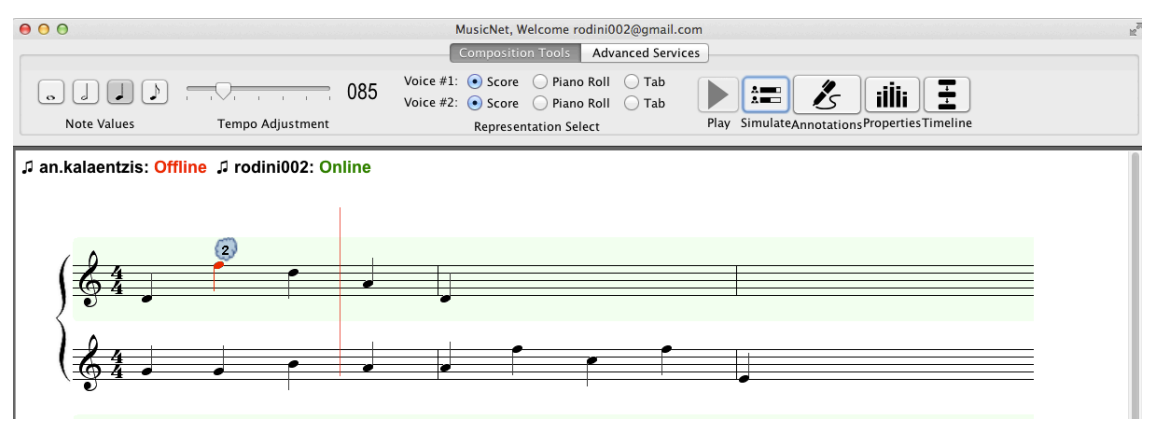

**Εικόνα 44: Αναπαραγωγή µουσικής**

να την αποθηκεύουν σε διάφορα αρχεία όπως midi, MusicXML για να εισαχθεί ίσως σε κάποια άλλη εφαρµογή.

Άλλο ένα χαρακτηριστικό της εφαρµογής είναι η σύγκριση των πεντάγραµµων, η λειτουργία αυτή θα ήταν χρήσιµη σε ένα σενάριο εκµάθησης µουσικής όπου π.χ. ο καθηγητής και ο µαθητής παίζανε σε µουσικό όργανο midi. Καθώς θα παίζανε η εφαρµογή θα κατέγραφε τις νότες που θα παίζανε ως δυο διαφορετικές φωνές, ο καθηγητής στο πρώτο πεντάγραµµο και ο µαθητής στο δεύτερο, στην συνέχεια θα µπορούσε ο καθηγητής να δει σε ποιο σηµείο ο µαθητής έχει κάνει λάθος ή σε ποιες νότες δυσκολεύεται. Στην Εικόνα 45 αποτυπώνεται ένα τέτοιο σενάριο.

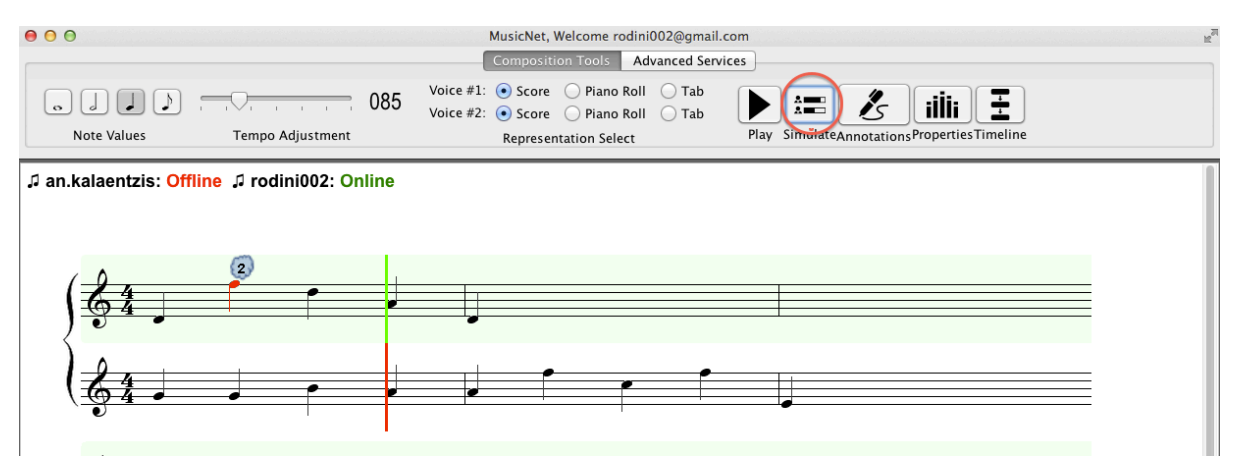

**Εικόνα 45: Σύγκριση πενταγράµµων**

## **Επίλογος**

Στην παρούσα πτυχιακή εργασία παρουσιάστηκαν η αρχιτεκτονική και η υλοποίηση ενός συστήµατος συνεργατικής µουσικής σύνθεσης αξιοποιώντας τεχνολογίες νέφους.

Πιο συγκεκριµένα, έγινε µια ιστορική αναδροµή στον χώρο της διαδικτυακής µουσικής εκτέλεσης και αναφέρθηκαν τα προβλήµατα καθώς και οι απαιτήσεις των συστηµάτων αυτών. Για τον σχεδιασµό του συστήµατος µελετήθηκαν θεωρίες καταλυτικές για την ανάπτυξη συνεργατικών εφαρµογών και τα χαρακτηριστικά που απαιτούν αυτές. Επίσης παρουσιάστηκαν κάποια βασικά χαρακτηριστικά του cloud computing καθώς και τον διαχωρισµό των υπηρεσιών νέφους που προσφέρουν οι πάροχοι.

Για την λειτουργία του συστήµατος, χρησιµοποιήθηκαν διάφορες τεχνολογίες αιχµής όπως οι βιβλιοθήκες υπηρεσιών της Google. Οι βιβλιοθήκες αυτές προτιµήθηκαν για τα διάφορα πλεονεκτήµατα που προσφέρουν όπως: state-of-the-art API µε µεγάλες δυνατότητες, η ύπαρξη πολύ µεγάλου ποσοστού προγραµµατιστών που τις χρησιµοποιεί ως αποτέλεσµα να υπάρχει πολύ οργανωµένη βιβλιογραφία και µεθοδολογία και τέλος δίδονται για χρήση δωρεάν. Πιο συγκεκριµένα χρησιµοποιήθηκαν, Google Drive API, Google Spreadsheet API, Netbeans Platform, την γλώσσα προγραµµατισµού Java και την µουσική βιβλιοθήκη JMusic.

Τέλος παρουσιάστηκε ένα πιλοτικό σενάριο µεταξύ δυο εταίρων στα πλαίσια της µουσικής σύνθεσης και είδαµε ότι η εφαρµογή προσφέρει τα περισσότερα χαρακτηριστικά που απαιτούν οι διαδικτυακές εφαρµογές µουσικής εκτέλεσης χρησιµοποιώντας µόνο διασυνοριακά αντικείµενα για τον συγχρονισµό τους.

# **Βιβλιογραφία**

- [1] L. Flavio and P. Roberto Di, "Secure virtualization for cloud computing," *J. Netw. Comput. Appl.,* vol. 34, pp. 1113-1122, 2011.
- [2] L. John and W. John, "A case for network musical performance," presented at the Proceedings of the 11th international workshop on Network and operating systems support for digital audio and video, Port Jefferson, New York, USA, 2001.
- [3] G. Vlachakis, N. Karadimitriou, and D. Akoumianakis, "Using a dedicated toolkit and the cloud to coordinate shared music representations," in *Information, Intelligence, Systems and Applications, IISA 2014, The 5th International Conference on*, 2014, pp. 20-26.
- [4] F. Golo and llmer, "Electronic, aesthetic and social factors in Net music," *Org. Sound,*  vol. 10, pp. 185-192, 2005.
- [5] T. O. Crete. *DIAMOUSES*. Available: http://www.teicrete.gr/diamouses/
- [6] W. T. C. Kramer, "SCinet: Testbed for high-performance networked applications," *Computer,* vol. 35, pp. 47-55, 2002.
- [7] Wikipedia. *Networked Music Performance*. Available: http://en.wikipedia.org/wiki/Networked music performance
- [8] P. Wilson, *Computer supported cooperative work:: An introduction*: Springer, 1991.
- [9] K. L. Mills, "Computer-supported cooperative work," in *Encyclopedia of library and information sciences (2nd edition*, 2003.
- [10] Wikipedia, "Collaborative Software."
- [11] S. G. Cohen and D. E. Bailey, "What makes teams work: Group effectiveness research from the shop floor to the executive suite," *Journal of management,* vol. 23, pp. 239-290, 1997.
- [12] A. Powell, G. Piccoli, and B. Ives, "Virtual teams: a review of current literature and directions for future research," *ACM Sigmis Database,* vol. 35, pp. 6-36, 2004.
- [13] D. E. Bailey, P. M. Leonardi, and S. R. Barley, "The Lure of the Virtual," *Organization Science,* 2011.
- [14] D. F. Parkhill, *The Challenge of the Computer Utility*: Addison-Wesley Publishing Company, 1966.
- [15] Amazon. *Amazon Web Services*. Available: http://aws.amazon.com/
- [16] N. I. o. S. a. Technology. (24 July 2011). *The NIST Definition of Cloud Computing*. Available: http://csrc.nist.gov/publications/nistpubs/800-145/SP800-145.pdf
- [17] C. V. Palisca, "Guido of Arezzo," *Grove Music Online, ed. L. Macy (accessed June 13, 2007), grovemusic. com (subscription access),* 2010.
- [18] K. Stone, "Music Notation In The Twentieth Century: A Practical Guidebook Author: Kurt Stone, Publisher: WW Norton & Company," 1980.
- [19] M. Balaban, "Music Structures-Interleaving the Temporal and Hierarchical Aspects in Music," *Understanding Music With AI,* pp. 110-139, 1992.
- [20] MakeMusic. *MusicXML*. Available: http://www.makemusic.com/
- [21] L. L. Costalonga, E. M. Miletto, L. V. Flores, and R. M. Vicari, "Bibliotecas Java" Aplicadas a Computação Musical," *Instituto de Informática–UFRGS. SBCM,* 2005.
- [22] R. M. Keller. (2008). *Impro-Visor*. Available: http://www.cs.hmc.edu/~keller/jazz/improvisor/
- [23] D. Dihardja. (September 11, 2014). *jm-Etude*. Available: http://jmetude.dihardja.de

[24] S. L. Star and J. R. Griesemer, "Institutional ecology,translations' and boundary objects: Amateurs and professionals in Berkeley's Museum of Vertebrate Zoology, 1907-39," *Social studies of science,* vol. 19, pp. 387-420, 1989.

## **Related Publications not included in the thesis**

Vlachakis, G., Kalaentzis, A., and Akoumianakis, D. (2014). Colaborative music composition as Virtual Work across boundaries. Proceedings of TEMU'2014 conference, IEEE Computer Press.

# Πίνακας εικόνων

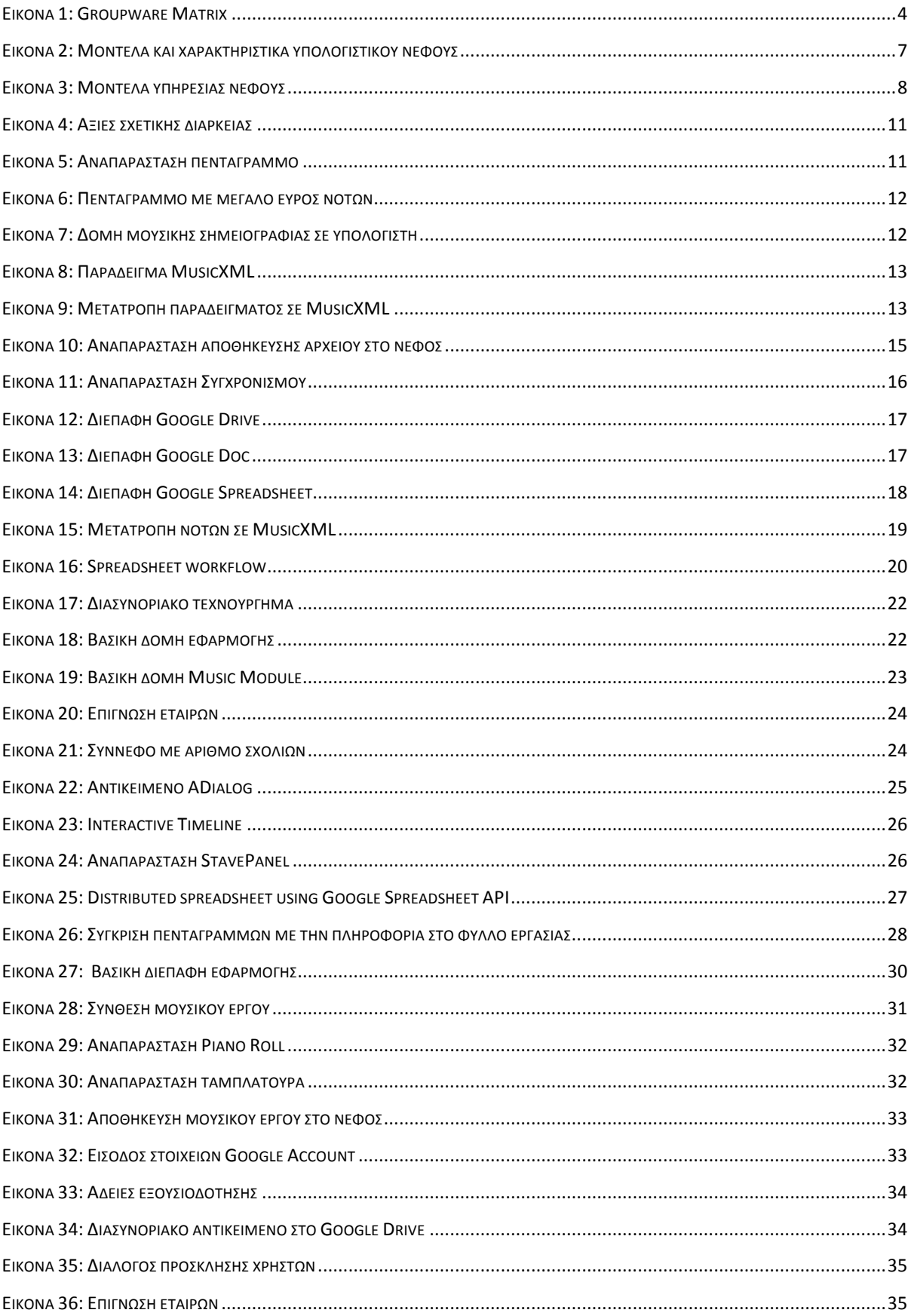

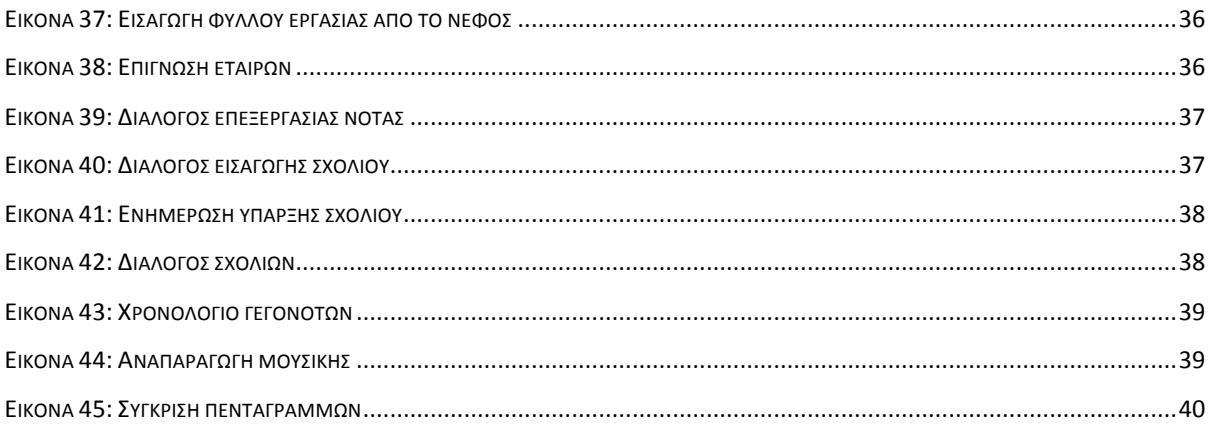